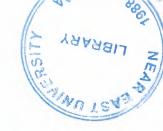

# **NEAR EAST UNIVERSITY**

**Department Of Computer Engineering** 

# Com 400 Graduation Project HOSPITAL AUTOMATION Using Visual Basic

Submitted To : Mr. Ümit ILHAN

Submitted From: Gökhan KOÇ - 991197

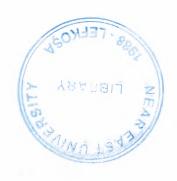

# TABLE OF CONTENTS

|    | ACKNOWLEDGEMENT                   | I  |
|----|-----------------------------------|----|
|    | ABSTRACT                          | II |
|    | INTRODUCTION                      | Ш  |
| 1. | VISUAL BASIC DISCRIPTION          | 3  |
| 2. | HISTORY OF VISUAL BASIC           | 5  |
| 3. | DATABASE MANAGEMENT SYSTEM        | 7  |
|    | 3.1. Information About DBMS       | 7  |
|    | 3.2. Data Models                  | 8  |
|    | 3.3. SQL                          | 10 |
|    | 3.4. The Basic Structure of SQL   | 12 |
| 4. | MAIN MENU                         | 13 |
| 5. | PASSWORD MENU                     | 14 |
| 6. | RECORD MENU                       | 15 |
| 7. | SEARCH MENU                       | 16 |
| 8. | INFORMATION MENU                  | 17 |
| 9. | INSURANCE MENU                    | 19 |
| 10 | DEPARTMENT MENU                   | 20 |
| 11 | . REPORT MENU                     | 21 |
| 12 | 2. DOCTORS MENU                   | 22 |
| 12 | A POUT HOSPITAL AND PASSWORD MENU | 23 |

| 14. | MODU           | ULES                       | 24 |  |
|-----|----------------|----------------------------|----|--|
|     | 14.1.          | Module to Connect Database | 24 |  |
|     | 14.2.          | Module of Globals          | 24 |  |
| 15. | 15. REFERENCES |                            |    |  |
| 17. | APPEN          | DICES                      | 26 |  |
|     | 17. 1.         | Codes of the Program       | 26 |  |

# **ACKNOWLEDGEMENT**

Firstly I would like to thank my dear parents who helped me until this moment.

Secondly I would like to thank all my instructor and all my friends.

Thirdly I want to thank all my friends who helped for this project

Expecially I want to thank my supervisor who is Mr.Ümit İLHAN for her infinite helpness while I was prepearing this project and her kinds.

Finally I want to thank the light of life inside me.

## ABSTRACT

As the information age has effected every aspect of our life, the need for computerizing many information systems has raised.

Once of the important branches that are effected by information revolution is the computer programming languages.

Project is written using Visual Basic 6.0 programming language and used Microsoft Access Database language for databases. Visual Basic is one of the best and easy programming languages.

Aim of this project is to control hospital records deal with patients. That is, This project is pursuing an aim of hospital program, that covers services needed in most hospital, such as depatments, doctors, clinic informations, treatments applied or recipes used and reports.

Before coming to this point, this project has gone through some important steps;

- First one was that I had to have some knowleges about how hospital records to make and learn hospital record working systems for the requirement definitions. So, I examined some hospital programs and met people I know who working in hospital.
- Second step was to design and to put in order informations about the program.
- The later steps were steps of the implementation of the designed information on computer by using Visual Basic Language.

## INTRODUCTION

Visual Basic is a Microsoft Windows programming Language. Visual Basic programs are created in an Integrated Development Environment (IDE). The IDE allows the programmer to create, run and debug Visual Basic programs conveniently. IDEs allow a programmer to create working programs in a fraction of the time that it would normally take to code programs without using IDEs. The process of rapidly creating an application is typically referred to as Rapid Application Development(RAD). Visual Basic is the world's most widely used RAD language.

Visual Basic is derived from the BASIC programming language. Visual Basic is a distinctly different language providing powerfull features such as graphical user interfaces, even handling, access to the Win32 API, object-oriented features, error handling, structured programming, and much more.

The Visual Basic IDE allows Windows programs to be created without the need for the programmer to be a Windows programming export.

Microsoft provides several version of Visual Basic, namely the Learning Edition, the Professional Edition and the Enterprice Edition. The Learning Edition provides fundemental programming capabilities than the Learning Edition and is the choice of many programmers to write Visual Basic applications. The Enterprice Edition is used for developing large-scale computing systems that meet the needs of substandial organizations.

Visual Basic is an interpreted language. However, the professional and Enterprice Edition allows Visual Basic code to be compiled to native code.

Visual Basic evolved from BASIC(Beginner's All purpose Symbolic Instruction Code). Basic was developed in the mid 1960's by Professors John Kemeny and Thomas Kurtz of Darthmouth College as a language for writing simple programs. BASIC's primary purpose was to help people learn how to program.

The widespread use of BASIC with various types of computers (sometimes called hardware platforms) led to many enhancements to the language. With the development of the Microsoft windows graphical user interface (GUI) in the late 1980s and the early 1990s, the natural evolution of BASIC was Visual Basic, which was created by Microsoft Corporation in 1991.

Until Visual Basic appeared, develoing Microsoft Windows-based applications was a diffucult and cumbersome process. Visual Basic greatly simplifies Windows application development. Since 1991 six versions have been released, with the latest-Visual Basic 6-appearing in september 1998.

After a brief explanation about the Visual Basic 6.0 and the developing layers, I hope that you will find the necessary information that you need all about the Visual Basic even if you are a text based programmer.

# 1. VISUAL BASIC DISCRIPTION

Today's most popular operating system for PC's is Widows 98, and also it's an environment that most of the software in the world needs an environment of Windows 98 in order to operate or run. Nearly it became an international standard to make the programs, software to be able to run on Windows 98. So from these points we did a software package that should run on Windows 98. In order to make the programs to run in Windows 98 needs an interface program, which is MS Visual Basic 6.0, which is the most popular Visual Programming language in world for making programs for Windows 98 environment.

Visual Basic is Windows development language, that's why you must be familiar with the Windows environment. The "Visual" part of the "Visual Basic" refers to the method used to create the graphical user interface (GUI). Rather than writing numerous lines of code to describe the appearance and location of interface elements, you simply drag and drop rebuilt objects into place on screen. If you've ever used a drawing program such as Paint, you already have most of the skills necessary to create an effective user interface.

The "Basic" part refers to the BASIC (Beginners Ail-Purpose Symbolic Instruction Code) language, a language used by more programmers than any other language in the history of computing. Visual Basic has evolved from the original BASIC language and now contains several hundred statements, functions, and keywords, many of which relate directly to the Windows GUI. Beginners can create useful applications by learning just a few of the keywords, yet the power of the language allows professionals to accomplish anything that can be accomplished using any other Windows programming language.

#### **Events and messages:**

An event is an action recognized by a form or control. Events can occur through user action (response) such as a mouse click or a key press using objects of window (through programmatic control), or even as a result of another windows action.

Event-Driven applications execute Basic code in response to an event. Each form and control

in VB has a predefined set of events. If one of these events occurs and there is a user code in the associated event procedure, VB invokes that code. For example most object recognize a Click event. If user clicks a form (object), code in the form's Click event procedure is executed. Each time an event occurs, it causes a message to be sent to the operating system. The system processes the message and broadcast it to the other windows. Each window can take the appropriate action based on its own instructions from dealing with that particular message.

Fortunately, Visual Basic insulates you from having to deal with all of the low-level message handling. Many of the messages are handled automatically by VB. This allows you to quickly create powerful application without having to deal with necessary details.

Programs in conventional programming languages run from the top down. For older programming languages, execution starts from the first line and moves with the flow of the program to different parts as needed.

Visual Basic program usually works completely different. The code doesn't follow a predefined path. It executes different code section in response to events. The core of a Visual Basic programs is a set of independent pieces of code that are activated by, and so respond to, only the event they have been told to recognize.

The programming code in VB that tells your program how to respond to events (event procedure) .An event procedure is a body of code that is only executed in response to an external event.

Your code can also trigger events during execution. It is for this reason that is important to understand the event-driven model and keep it mind when designing VB applications.

The fastest and easiest way to create applications for Microsoft Windows Whether you are an experienced professional or brand new to Windows programming, Visual Basic provides you with a complete set of tools to simplify rapid application development.

# 2. History of Visual Basic

#### VB was introduced in 1991 as Version 1.0

- Very simple controls (controls nuts and bolts of your project, we use controls to get user input and to display output)
  - Text box controls
  - List box controls
  - o Combo box controls and a few
- No DBMS features
- Only sequential and random files

#### VB Version 2.0

- Increased controls
- Feature of DBMS
- Paradox (only level of module)

#### VB Version 3.0

- More powerful DBMS features
- No need standard module of DBMS
- Data controls are used
- OLE 1.0(Object linking and embedding) feature

#### VB Version 4.0

- Ability to generate 32-bit applications for both windows95 & Windows NT
- Use OLE technology of Microsoft
- Use some of the techniques of OOP and class modules are introduced
- The ability to extend the VB programming environment. Create or use third party tools into the VB environment.
- · Conditional compilation to allow you to do multi platform development more easily

#### VB Version 5.0

- · Compilation of native code, p-code
- Create it's own Active-X controls
- Multiple projects
- Design and application for Internet and Intranet environment with Active-X documents
- New function of code editor
- Downloadable Internet controls
- Visual Models
- Object base data storage- repository
- Has dynamic Linked Library (DDL), to combine VB with another programming languages such as C
- You could also create your own OLE controls in C and use them in VB

#### VB Version 6.0

Native Code Compiler

Create applications, and both client and server-side components that are optimized for throughput by the world-class Visual C++ 6.0 optimized native-code compiler

ADO (ActiveX Data Objects)

Visual Basic 6.0 introduces ADO as the powerful new standard for data access, Included OLE DB drivers include SQL server 6.5+, Oracle 7.3.3+, Microsoft Access, ODBC, and SNA server

Integrated Professional Visual Database Tools

Visual Basic 6.0 provides a complete set of tools for integrating databases with any application.

- Automatic data binding
- Data environment designer
- Data Report designer
- Visual Basic Web Class Designer
- Dynamic HTML Page Designer

## 3. Database Management System

#### 3.1. Information About DBMS

Databases Management System (DBMS) consists of a collection of interrelated data and collection of programs to access that data. The data contains information about one particular enterprise. The primary goal of a DBMS is to provide an environment, which is both convenient and efficient to use in retrieving and storing information.

Database systems are designed to manage large bodies of information. The management of data involves both the definition of structures for the manipulating of information. In addition the database system crashes or attempts at authorized access. If data is to be shared among several users, the system must avoid possible anomalous results.

A major purpose of a database system is to provide users with an abstract view of the data. That is the system hides certain details of how the data is stored and maintained. This is accomplished by defining three levels of abstraction.

- The Physical Level
- The Conceptual LevelLevel The view Level

Underlying the structure of a database is the data model, collection of conceptual tools for describing data, data relationships, data semantics, and data constraints. The various data models that have been proposed, is divided into three different groups:

- 1 Object- Based Logical Model
- 2- Record Based Logical Model
- 3- Physical Data Models

Database change over time as information is inserted and deleted. The Collection of information stored in the database at a particular moment in time is called an instance of the database. The overall design of the database is called the database scheme. The ability to modify scheme definition in one level without affecting scheme definition in the next-higher level is called data independence. There are two levels of data dependencies,

- 1- Physical Data independencies
- 2- Logical Data independencies

A database scheme is specified by a set of definitions, which are expressed by a data definition language (DDL). DDL statements are compiled into a set of tables, which are stored in special file called the data dictionary, which contains metadata. A data manipulating language (DML) is a language that enables users to access or manipulate data. There are basically two *types:* procedural DML's which require a user to specify what data is needed and how to get it and nonprocedural DML's which require a user to specify what data is needed without specifying how to get it

#### 3.2. Data Models

Underlying the structure of a database is the concept of data model, a collection of conceptual tools for describing data, data relationships, data semantics, and consistency constraints. The various data models that have been proposed fall into three different groups: object-based logical models, record-based logical models, and physical data models.

#### **Object-Based Logical Models:**

Object-based logical models are used in describing data at the conceptual and view levels. They are characterized by the fact that they provide fairly flexible structuring capabilities and allow data constraints to be specified explicitly. There are many different models, and more likely to come. Some of the more widely known ones are:

- The entity-relationship model.
- The object-oriented model.
- The binary model.
- The semantic data model.
- The functional data model.

#### The Entity-Relationship Model:

The entity-relationship (E-R) data model is based on a perception of a real world, which consists of a collection of basic objects called entities, and relationships among these objects. An entity is an object that is distinguishable from other objects by a specific set of attributes. For example, the attributes number and balance describe one particular account in a bank. A relationship is an association among several entities. For example, a CustAcct relationship associates a customer with each account that she or he has. The set of all entities of the same type and relationships of the same type are termed an entity set and relationship set, respectively.

In addition to entities and relationships, the E-R model represents certain constraints to which the contents of a database must conform. One important constraint is mapping cardinalities, which express the number of entities to which another entity can be associated via a relationship set.

The overall logical structure of a database can be expressed graphically by an E-R diagram, which consists of the following components:

- Rectangles, which represent entity sets.
- Ellipses, which represent attributes
- Diamonds, which represent relationship among entity sets.
- Lines, which link attributes to entity sets and entity sets to relationships.

Each component is labeled with the entity or relationship it represents.

To illustrate, consider part of a database banking system consisting of customers and the accounts that they have.

From a historical Perspective, the relational data model is relatively new. The first database systems are based on either the network model or the hierarchical model. Those two older models are tied more closely to the underlying implementation of the database than is the relational model. The relational model has established itself as the primary data model of the commercial data processing in systems for computer-aided design and other environments.

Relational Algebra:

The relational algebra is a procedural query language. It consists of a set of operations that take one or two relations as input and produce a new relation as their result. The fundamental operations in the relational algebra are select, project, Cartesian product, rename, union, and set difference. In addition to fundamental operations, there are several other operations, namely, set intersection, natural join, division and assignment.

#### 3.3. SQL

SQL means "Structured Query Language". There are numerous version of SQL. The original version was developed at IBM's San Jose Research Laboratory. This language originally called Sequel, was implemented as part of the system R Project in early 1970's, the Sequel language has evolved since then, and its name change to SQL. Although the product version of SQL differs in several language details, the differences are for the most part, minor. The SQL language has several a parts.

#### Data Definition Language (DDL):

The SQL DDL provides commands for defining relations schemes, deleting relations, creating indices and modifying relations.

A database scheme is specified by a set of definitions, which are expressed by a special language called a data definition language (DDL). The result of compilation of DDL statements is a set of tables, which are stored in a special file called data dictionary (or directory).

A data directory is a file that contains metadata; that is, "data about data." This file is consulted before actual data is read or modified in the database system.

The storage structure and access methods used by the database system are specified by a set of definitions in a special type of DDL called a data storage and definition language. The result of compilation of these definitions is a set of instructions to specify the implementation details of the database schemes that are usually hidden from the users.

#### Interactive data manipulating language (DML):

The SQL DML includes a query language based on both the relational algebra and the tuple relational calculus. It includes also commands to insert, delete, and modify tuples in the database.

By data manipulation we mean:

- The retrieval of information stored in the database.
- The insertion of new information into the database.
- The deletion of information from the database.
- The modification of data stored in the database.

At the physical level, we must define algorithm that allow for efficient access to data. At higher levels of abstraction, an example is placed on ease of use. The goal is to provide for efficient human interaction with the system.

A data manipulation language (DML) is language that enables users to access or manipulate data as organized by the appropriate data model. There are basically two types:

- Procedural DMLs require a user to specify what data is needed and how to get it.
- Nonprocedural DMLs require a user to specify what data is needed without specifying how to get it.

Nonprocedural DMLs are usually easier to learn and use than procedural DMLs. However, since a user does not have to specify how to get the data, these languages may generate code which is not as efficient as that produced by procedural languages.

A query is a statement requesting the retrieval of information. The portion of a DML that involves information retrieval called a query language. Although technically incorrect, it is common practice to use the terms query language and data manipulation language synonymously.

#### 3.4. The Basic Structure of SQL

The basic structure of SQL Expression consists of 3 clauses: Select, From and Where.

- \*\* The SELECT clause corresponds to the projection operation of the relational algebra. It used to list the attributes desired in the result of a query.
- \*\* The FROM clause corresponds to the Cartesian product operation of the relation algebra. It lists the relation to be scanned in the evaluation of the expression.
- \*\* The WHERE clause corresponds to the selection predicate of the relational algebra. It consists of a predicate involving attributes of the relations that appear in the from clause.

The different meaning of the "SELECT" in SQL and in the relational algebra is an unfortunate historical fact. We emphasize the different interpretation here to minimize potential confusion. A typical SQL query has the form:

SELECT Al, A2 ... An FROM rl, r2, mWHERE P

NOTE: Ai represents attribute and each rl a relation . P is a predicate.

# 4. Main Menu

This menu is main form which is appearing on the monitor during program running and includes sub menus as record, search, insurance etc. on its top. On the main menu, we reach sub forms by using these sub menus.

When program is started, mission of main menu is to make "VeriTabanıAç or VeritabanıKapat" functions in module1 to run for providing or removing connecting between program and database .Appreance of the Main menu is following down.

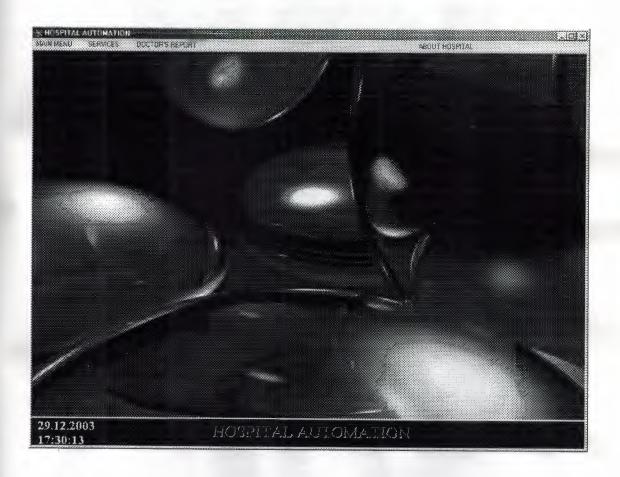

# 5. Password Menu

When program is run ,firstly, the password menu will appear on the main menu. When right password is entered in this form ,main menu will have been prepared to be used. If password is entered wrong three times then the program will shut down itself. Form Appearance of this password form is following down.

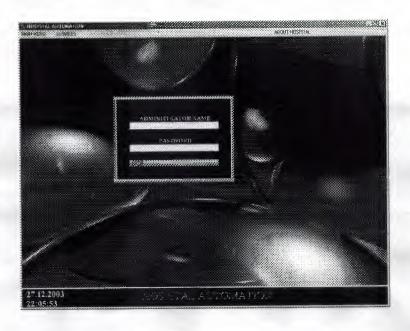

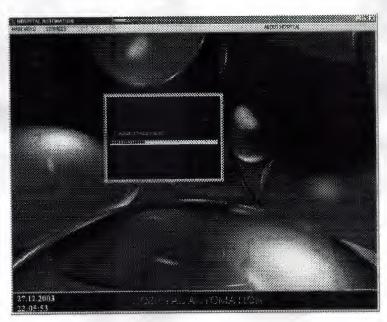

# 6. Record Menu

This menu is the record menu of the program. We can record new patient informations by using this menu. In the menu, information about patients as name, surname, birthdate, blood type, age, job, home and home telephone etc. is entered and this menu includes a section to give information about insurance of patients. When click on this section, insurance form appears in order to select insurance existing in records. The Record menu is following. This menu was named as kayıtformu in codes of the program.

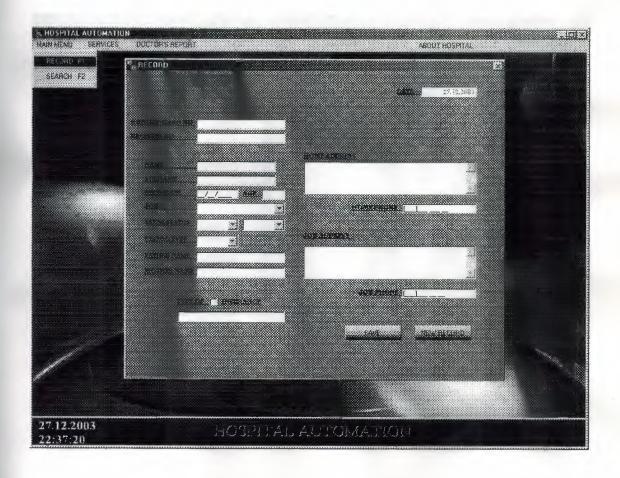

# 7. Search Menu

This menu is search menu of the program. This form is used to see all patients or ones that are searched by using register no, name, surname, date interval sections in hospital. when double click to sections belong to patients in this menu, we can pass to form that includes detail informations of identity, clinic and history of patient. Listbox on the form was used to see easier names of patients. This form was named as aramaformu in codes of the program. Appearance of this search menu is following down.

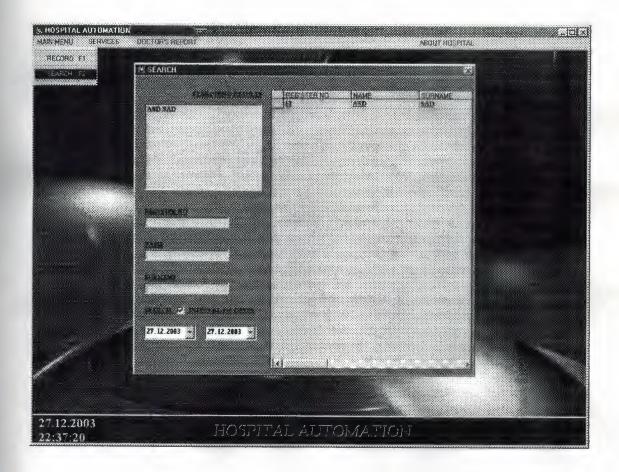

# 8. Information Menu

This form is the information menu of the program. The menu includes three sections that shows detail informations of identity, clinic and history that belong to patients.

First section is identity section. In this identity section, patient's detail informations of identity are shown and these informations is able to be changed by using update button.

Second one is clinic section. In clinic section, patient's detail clinic informations are shown. These informations is able to be changed or deleted by using update or delete buttons. Or new informations about patient is saved by using save button. Also by using first, previouse, next and last buttons, records of patient can be seen one by one. when click to recipe button in this section, frame deal with recipes is appearing to be selected recipes for patient.

Third one is history section. In history section, patients' informations until last comingdate to hospital is shown. And when click date that is wanted to learn informations at that date informations at selected date will be writen to clinic section. Appreance of this menu is in next page. This form was named as bilgi formu in codes of the program.

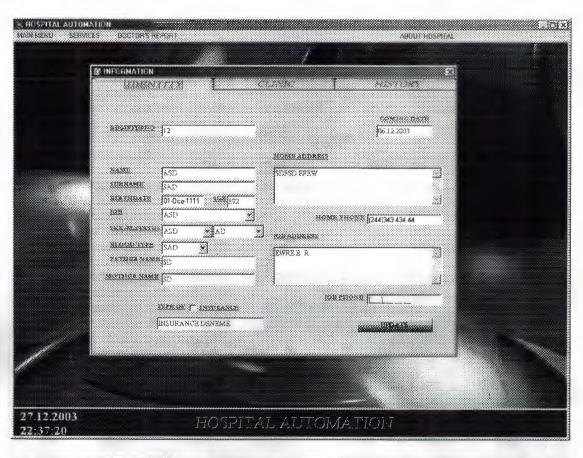

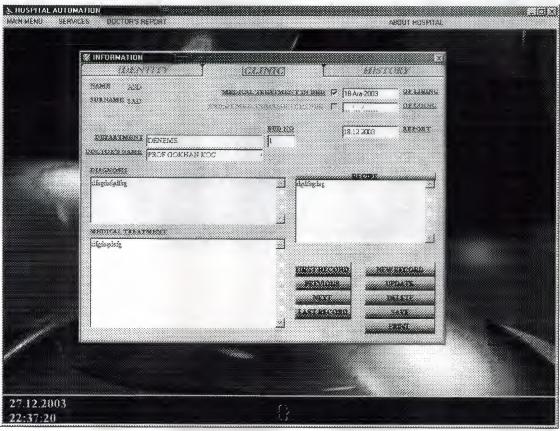

# 9.Insurance Menu

This form is insurance menu of the program. In this menu, new insurance records is made, insurance name can be changed or deleted. This menu includes edit and new insurance type frames that is appearing by using edit and new record buttons. When necessary, insurance name is assigned to insurance section in record menu from this menu. Appearance of this form, it was named sigortaformu in codes of the program.

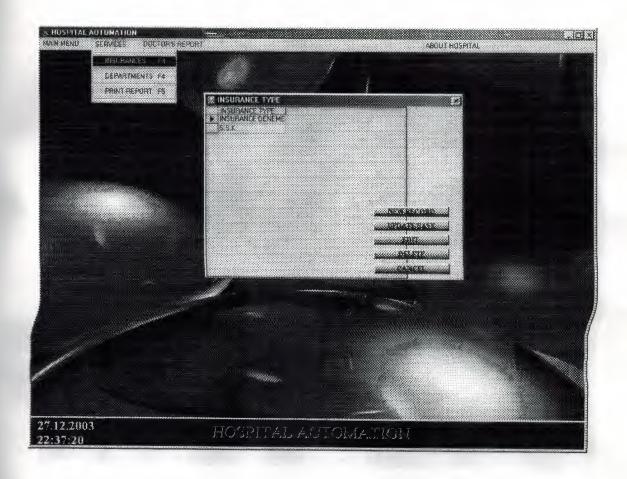

# 10.Department Menu

This form is department menu of the program. This menu shows department names and bed numbers of departments. Also this menu is used to record new departments and new beds to departments, to change or to remove departments. This form includes edit, new department name and beds frames that is appearing by using edit, new department, and beds buttons. Apperance of this menu is following down. Menu was named as bölümformu in codes of the program.

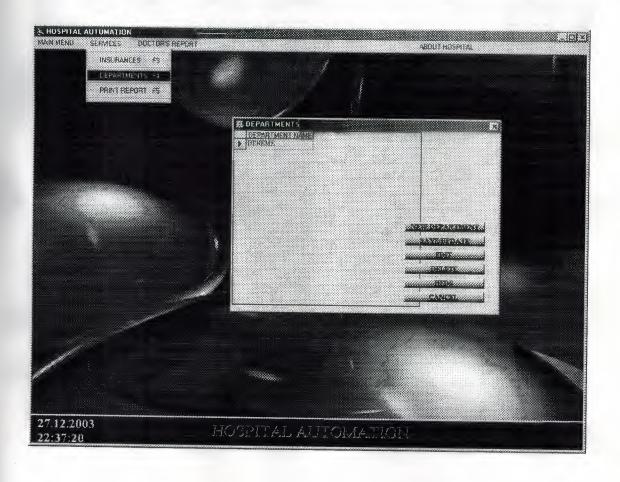

# 11.Report Menu

This form is report menu of the program. It used to be able to report informations of patients existing in records, to prepare new reports ,to save or to print this informations. Appearance of this form is following down. This menu was named as raporformu in codes of the program.

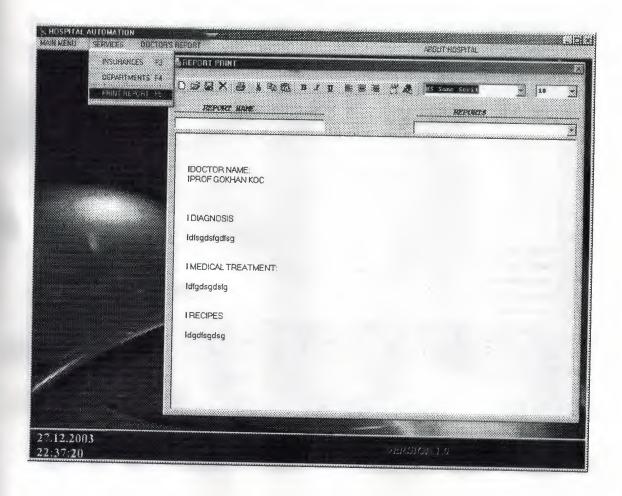

# 12.Doctors Menu

This form is doctors menu of the program. Menu is used to save new doctor record, to change or to delete doctor informations. this form includes edit, new record frames and these frames is reached by using new record and edit buttons. Also in order to see patients that doctors are interested in, interested doctor section can be click. Appearance is following. Menu was named as doctorlarformu in codes of the program.

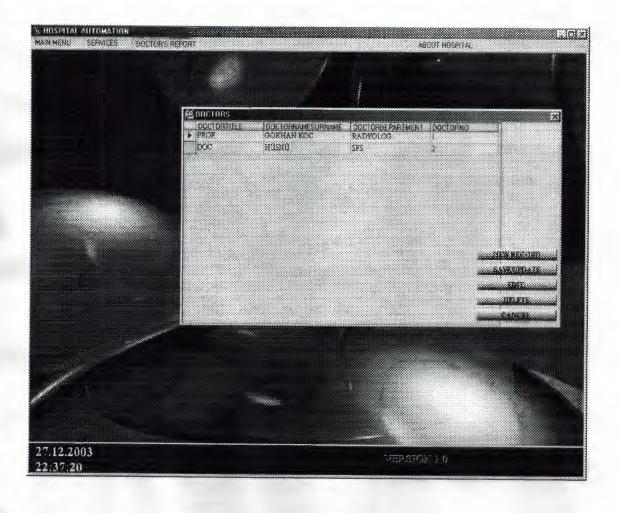

# 13. About Hospital And Password Menus

About Hospital menu is visiable in right side of main menu and this menu shows us summarize informations about hospital, that can be showed by using About Hospital frame in Password menu. Password menu is used to change administrator password that is used to enter into program and informations that is shown in About Hospital menu and in simulation faces about hospital. Also password form can be used to assign new place for database by administrator. Appearence of these menus is following down. Password menu was named as şifrehakkındaformu, About Hospital menu was named as hakkındaformu in codes of the program.

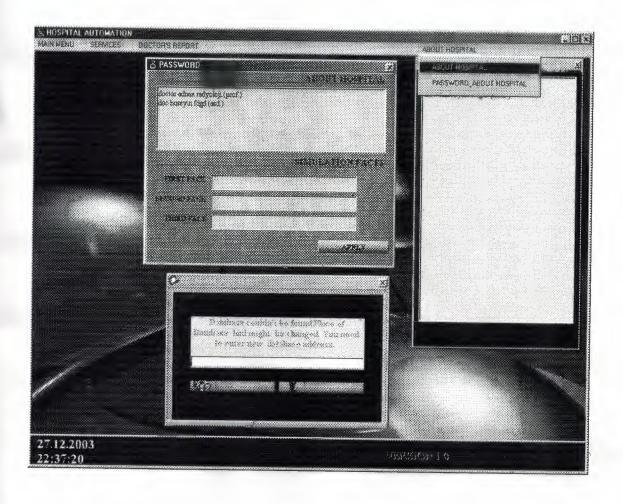

# 14.Modules

In the program, Modules include codes that will be usually used to connect database and global values usually be used in the program.

## 14.1. Module to connect database

This module applies connecting between database and program and this modul was named as Veritabaniaç in codes of the program.

## 14.2. Module of globals

This module includes globals that will be used in many place of program.

This module was named as globaller in codes of the program.

## 15. References

- Ihsan Karagülle; Zeydin Pala (1999). Microsoft Visual Basic 6.0 Pro. Istanbul.
   Türkmen Press.
- Visual Basic 6.0 How To Program H. M. Deitel, P. J. Deitel, T. R. Nieto 1999
   Prentice-Hall, Inc
- Introduction to Oracle: SQL and PL/SQL Neena Kochhar, Ellen Gravina, Priya Nathan
   July 1999-Jerry Brosnan
- Database System Peter Roob 993-Wads Worth Publishing
- Visual Basic Lecture Note: Ümit İlhan 2003-2004

# 16. Appendices

All codes in this project are in this section.

#### 16.1 Codes of the program

In this section of codes, also there are titles which separate codes from other codes.

#### Codes of Main Menu

```
Private Sub MDIForm Load()
 Label1 = Date
Timer3.Enabled = False
 Timer2.Enabled = True
 Timer2.Interval = 1000
 Label1.Left = 150
 Label 2. Left = 150
 MDIForm1.Top = 0
 MDIForm1.Left = 0
 MDIForm1.Height = Screen.Height
 MDIForm1. Width = Screen. Width
 Rotater1. Width = Screen. Width / 2
 Rotater1.Left = (Screen.Width - Rotater1.Width) / 2
 DataBaseYer = GetSetting("hospital", "database", "databaseyer")
 If DataBaseYer = "" Then
SaveSetting "hospital", "database", "databaseyer", "C:\SONPROJE\Hospital.mdb"
DataBaseYer = GetSetting("hospital", "database", "databaseyer")
End If
If VeriTabanıAç = True Then
hastaneaç "select * from HASTANEHAKKINDA"
If hastane.RecordCount > 0 Then
Form8.RichTextBox1.Text = hastane("ABOUTHOSPITAL")
Rotater1.Faces(0).Caption = hastane("FIRSTFACE")
MDIForm1.Caption = hastane("FIRSTFACE")
Rotater1.Faces(1).Caption = hastane("SECONDFACE")
Rotater1.Faces(2).Caption = hastane("THIRDFACE")
End If
Form8. Visible = False
Form11 Show
yerbulunamadı = 0
Else
mnabouthospital.Enabled = False
mndepartment.Enabled = False
mndoctorsreport.Enabled = False
```

mninsurance.Enabled = False

mnpasswordabout.Enabled = False
mnrecord.Enabled = False
mnreports.Enabled = False
mnSEARCH.Enabled = False
Picture1.Enabled = False
Picture1.Enabled = True
Timer1.Interval = 3000
Form10.Text1 = DataBaseYer
Form10.Visible = False
yerbulunamadı = 1
End If
End Sub

Private Sub MDIForm Unload(Cancel As Integer) VeriTabanıKapat If yerbulunamadı <> 1 Then yedekiçinyer = Dir("C:\WINDOWS", vbDirectory) If yedekiçinyer = "" Then yedekiçinyer = Dir("D:\WINDOWS", vbDirectory) If LCase(yedekiçinyer) = "windows" Then FileCopy DataBaseYer, "d:\windows\hastane.onm" GoTo skip End If GoTo skip End If FileCopy DataBaseYer, "c:\windows\hospital.onm" skip: Else End End If End Sub

Private Sub mnabouthospital\_Click()
Form8.Show
End Sub

Private Sub mndepartment\_Click()
Form5.Show
End Sub

Private Sub mndoctorsreport\_Click()
Form7.Show
End Sub

Private Sub mninsurance\_Click()
Form4.Show
End Sub

Private Sub mnpasswordabout\_Click()
Form9.Show
End Sub

Private Sub mnrecord\_Click()
bulmaformu = 1
Form3.Visible = False
Form2.Show
bulmaformu = 0
End Sub

Private Sub mnreports\_Click()
Form6.Show
End Sub

Private Sub mnSEARCH\_Click()
Form3.Show
Form2.Visible = False
End Sub

Private Sub Picture1\_MouseMove(Button As Integer, Shift As Integer, X As Single, Y As Single) mousex = Str(X)mousey = Str(Y)xlyer = (Screen.Width - (Rotaterl.Left + Rotaterl.Width)) / 3 x1yeri = Screen.Width - x1yerx2yer = (Screen.Width - (Rotater1.Left + Rotater1.Width)) / 4 x2yeri = Screen.Width - x2yer ylyer = Picturel.Height / 3 y2yer = Picture1.Height / 2 If Val(mousex) < x2yeri And Val(mousex) > x1yeri And Val(mousey) < y2yer And Val(mousey) > ylyer Then Form8.Show Else Form8. Visible = False End If End Sub

Private Sub Timer1\_Timer()
Form10.Show
Timer1.Enabled = False
End Sub

Private Sub Timer2\_Timer()
Label2 = Time
End Sub

Private Sub Timer3\_Timer() Static zaman, geri As Long If geri = 0 Then Form11.ProgressBar1.Max = 25Form11.ProgressBar1.Min = 0 zaman = 25geri = 1Form11.Show Form11.Frame1.Visible = True End If If zaman = 0 Then Timer3.Enabled = False End End If zaman = zaman - 1zamn = Str(zaman)Form11.ProgressBar1.Value = Val(zamn) End Sub

#### Codes of Password Menu

Private Sub Command1\_Click()
Static hatasayısı As Integer

If Text1 = "" And Text2 = "" Then

MsgBox ("You must enter Administrator Name and Password...")
hatasayısı = hatasayısı + 1

If hatasayısı = 3 Then

MsgBox ("WRONG Password or Administrator Name has been entered 3.times" +
Chr(10) + Chr(13) + "Program will be shut down...")

End

End If
Else
şifreaç "select \* from PASSWORDTABLOSU order by PASSWORDNO"

If şifre RecordCount > 0 Then
şifre MoveFirst
administericin = sifre("ADMINPROPERTY")

sifre.MoveLast If sifre("ADMINISTERNAME") = Text9 And sifre("PASSWORD") = Text10 Or administeriçin = Text9 Then MDIForm1 mnabouthospital Enabled = True MDIForm1 mndepartment Enabled = True MDIForm1.mndoctorsreport.Enabled = True MDIForm1.mninsurance.Enabled = True MDIForm1.mnpasswordabout.Enabled = True MDIForm1.mnrecord.Enabled = True MDIForm1.mnreports.Enabled = True MDIForm1.mnSEARCH.Enabled = True MDIForm1.Picture1.Enabled = True MsgBox ("WRONG Administrator Name or Password has been entered...") hatasayısı = hatasayısı + 1 If hatasayısı = 3 Then MsgBox ("WRONG Password or Administrator Name has been entered 3.times" + Chr(10) + Chr(13) + "Program will be shut down...") End End If End If End If End If End Sub Private Sub Form Load() Form11.Left = Screen.Width / 4 Form11.Top = Screen.Height / 5 MDIForm1.mnabouthospital.Enabled = FalseMDIForm1.mndepartment.Enabled = False MDIForm1.mndoctorsreport.Enabled = FalseMDIForm1.mninsurance.Enabled = False MDIForm1.mnpasswordabout.Enabled = False MDIForm1.mnrecord.Enabled = False MDIForml.mnreports.Enabled = FalseMDIForm1.mnSEARCH.Enabled = False MDIForm1.Picture1.Enabled = False Text1 = "" Text2 = "" Framel. Visible = False ProgressBar1.Min = 0 ProgressBar1.Max = 31ProgressBar1.Value = 0 Timer1.Enabled = False Timer2.Enabled = False End Sub

```
Private Sub KDCButton5_Click()
Static hatasayısı As Integer
If Text1 = "" And Text2 = "" Then
hatasayısı = hatasayısı + 1
If hatasayısı = 3 Then
MsgBox ("WRONG Password or Administrator Name has been entered 3.times" +
Chr(10) + Chr(13) + "Program will be shut down...")
Timer2.Enabled = True
Timer2. Interval = 50
GoTo kapanisa
End If
MsgBox ("You must enter Administrator Name and Password...")
şifreaç "select * from PASSWORDTABLOSU order by PASSWORDNO"
If sifre.RecordCount > 0 Then
sifre.MoveFirst
administeriçin = şifre("ADMINPROPERTY")
sifre.MoveLast
If sifre("ADMINISTERNAME") = Text1 And sifre("PASSWORD") = Text2 Or
administeriçin = Text1 Then
Timer1 Enabled = True
Timer 1. Interval = 100
Frame1. Visible = True
Else
hatasayısı = hatasayısı + 1
If hatasayısı = 3 Then
MsgBox ("WRONG Password or Administrator Name has been entered 3 times" +
 Chr(10) + Chr(13) + "Program will be shut down...")
 Timer2.Enabled = True
 Timer2. Interval = 50
 GoTo kapanisa
 End If
 MsgBox ("WRONG Administrator Name or Password has been entered...")
 End If
 End If
 End If
 kapanisa:
 End Sub
 Private Sub Text1_Change()
 If Len(Text1) >= 9 Then
 If UCase(Mid(Text1, 1, 9)) = UCase("programcı") Then
 Text1.PasswordChar = "*"
 End If
  Text1.PasswordChar = ""
  End If
```

End Sub Private Sub Timer1 Timer() Static zaman As Long If zaman = 30 Then Frame1 Visible = False Form11. Visible = False MDIForm1.mnabouthospital.Enabled = True MDIForm1.mndepartment.Enabled = TrueMDIForm1 mndoctorsreport Enabled = True MDIForm1.mninsurance.Enabled = True MDIForm1.mnpasswordabout.Enabled = True MDIForm1.mnrecord.Enabled = True MDIForm1.mnreports.Enabled = True MDIForm1.mnSEARCH.Enabled = True MDIForm1.Picture1.Enabled = True Timer1.Enabled = False End If zaman = zaman + 1zamn = Str(zaman)ProgressBarl.Value = Val(zamn) End Sub

Private Sub Timer2\_Timer() Static zaman, geri As Long If geri = 0 Then ProgressBar1.Max = 25ProgressBar1.Min = 0Label3 = "Program is shuttin down" zaman = 25geri = 1Framel. Visible = True End If If zaman = 0 Then Timer2.Enabled = False End End If zaman = zaman - 1zamn = Str(zaman)ProgressBarl.Value = Val(zamn) End Sub

## Codes of Record Menu

Private Sub Check1\_Click()
If Check1.Value = 1 Then
Text11.Enabled = True

form2istek = 1Form4.Show Else
Text11 = "" Text11.Enabled = False End If End Sub Private Sub Form Load() KDCButton1.Enabled = False Text1 = ""
Text2 = "" Text2.Enabled = False Text3 = ""Text4 = "" Text5 = ""Text6 = "" Text7 = "" Text8 = DateText8.Enabled = False Text9 = "" Text10 = "" Text11 = "" Text11.Enabled = False MaskEdBox1.PromptInclude = False MaskEdBox1.Text = "" MaskEdBox2.PromptInclude = False MaskEdBox2.Text = "" MaskEdBox3.PromptInclude = False MaskEdBox3.Text = "" Combo1.Text = "" Combo2.Text = "" Combo3. Text = "" Combo4.Text = "" Check 1. Value = 0 Form2.Top = 15 Form2.Left = 15 End Sub Private Sub KDCButton1 Click() If Text2.Text <> "" And Text3.Text <> "" And Text4.Text <> "" And Text5.Text <> "" And Text9.Text <> "" And MaskEdBox3.Text <> "" And Combol.Text <> "" And Combo2.Text <> "" And Combo3.Text <> "" Then cevap = vbYesKayıtAç "SELECT \* FROM KAYITTABLOSU WHERE NAME="" + UCase(Trim(Text3)) + "' AND SURNAME="" + UCase(Trim(Text4)) + "' AND

[REGISTER NO]="" + Trim(Text2) + """

If kayıt.RecordCount > 0 Then KayıtAç "SELECT \* FROM KAYITTABLOSU WHERE NAME="" + UCase(Trim(Text3)) + "' AND SURNAME="" + UCase(Trim(Text4)) + "' AND [REGISTER NO]="" + Trim(Text2) + "" AND NEWCOMING="" + Trim(Mid(Text8, 1, 2)) + "." + Trim(Mid(Text8, 4, 2)) + "." + Trim(Mid(Text8, 7, 4)) + """ If kayıt.RecordCount > 0 Then cevap = MsgBox("just there is such a record, would you like saved again? ", vbYesNo + vbApplicationModal, "WARNING") End If If cevap = vbYes Then kayıt("NEWCOMING") = Text8 kayıt("REGISTER NO") = Trim(Text2) kayıt("MARITALSTATUS") = UCase(Trim(Combo3.Text)) kayit("AGE") = Val(Text5)kayıt("HOME ADDRESS") = UCase(Trim(Text9)) kayıt("JOB ADDRESS") = UCase(Trim(Text10)) kayıt("HOME PHONE") = MaskEdBox3.FormattedText kayıt("JOB PHONE") = MaskEdBox2.FormattedText kayıt("INSURANCE TYPE") = UCase(Trim(Text11)) kayıt.Update End If Else On Error GoTo MESAJ KayıtAç "SELECT \* FROM KAYITTABLOSU" kayıt. AddNew kayıt("NEWCOMING") = Text8 kayıt("REGISTER NO") = Trim(Text2) kayıt("NAME") = UCase(Trim(Text3)) kavit("SURNAME") = UCase(Trim(Text4)) kayıt("BIRTHDATE") = MaskEdBox1.Text kayıt("JOB") = UCase(Trim(Combol.Text)) kayıt("SEX") = UCase(Trim(Combo2.Text)) kayıt("MARITALSTATUS") = UCase(Trim(Combo3.Text)) kayıt("BLOOD TYPE") = UCase(Trim(Combo4.Text)) kayit("AGE") = Val(Text5)kayıt("FATHERNAME") = UCase(Trim(Text6)) kayıt("MOTHERNAME") = UCase(Trim(Text7)) kayıt("HOME ADDRESS") = UCase(Trim(Text9)) kayıt("JOB ADDRESS") = UCase(Trim(Text10)) kayit("HOME PHONE") = MaskEdBox3.FormattedText kayıt("JOB PHONE") = MaskEdBox2.FormattedText kavit("INSURANCE TYPE") = UCase(Trim(Text11)) kayıt.Update hatayok = 0If hatavok = 1 Then MESAJ: MsgBox ("same registerno can not be used for two or more people") KayıtAç "SELECT [REGISTER NO], NAME, SURNAME FROM KAYITTABLOSU WHERE [REGISTER NO]=" + Text2 + ""

NAMES = kayıt("NAME")

SURNAMES = kayıt("SURNAME") REGISTER = kayıt("REGISTER NO") MsgBox (REGISTER + " NOSU " + NAMES + SURNAMES + " ISIM VE SOYISIM LIKISIYE AIT") Exit Sub End If End If Else MsgBox ("please, fill up all sections") End Sub Private Sub KDCButton2 Click() KDCButton1.Enabled = False Text1 = "" Text2 = "" Text2.Enabled = False Text3 = "" Text4 = "" Text5 = ""
Text6 = ""
Text7 = "" Text8 = Date
Text9 = "" Text9 = "" Text10 = "" Text11 = "" Text11.Enabled = False MaskEdBox1.Text = "" MaskEdBox2.Text = "" MaskEdBox3.Text = "" Combo1.Text = ""
Combo2.Text = "" Combo3.Text = "" Combo4.Text = "" Check1.Value = 0 End Sub Private Sub Text1 Change() Text2 = Text1End Sub

Private Sub Text3\_LostFocus()

KDCButton1.Enabled = True

End Sub

```
Private Sub maskedbox1_lostfocus()

If MaskEdBox1.Text <> "" Then

Text5 = Mid(Date, 7, 4) - Mid(MaskEdBox1.Text, 5, 4)

End If

End Sub
```

## Codes of Search Menu

```
Private Sub DataGrid1 dblClick()
If DataGrid1.Text <> "" Then
X = DataGrid1.Columns(0)
Y = DataGrid1.Columns(1)
Z = DataGrid1.Columns(2)
Form1.Label18 = Y
Form1.Label19 = z
Form1.Label28 = Y
Form 1. Label 29 = z
gelis = DataGrid1.Columns(3)
kimlikAc "select [REGISTERNO], NAME, SURNAME, NEWCOMING,
BIRTHDATE, AGE, JOB, SEX, MARITALSTATUS, [BLOOD TYPE],
FATHERNAME, MOTHERNAME, [HOME ADDRESS], [JOB ADDRESS], [HOME
PHONE], [JOB PHONE], [INSURANCE TYPE] from KAYITTABLOSU where
[REGISTER NO]="" + X + "" and NAME="" + Y + "" AND SURNAME="" + z + """
Form1.Text2 = kimlik("REGISTER NO")
Form1.Text3 = kimlik("NAME")
Form1.Text4 = kimlik("SURNAME")
If kimlik("BIRTHDATE") = "__/__ " Then
Form1.MaskEdBox1.Text = ""
Form1.MaskEdBox1.Text = Mid(kimlik("BIRTHDATE"), 1, 2) + " " +
Mid(kimlik("BIRTHDATE"), 4, 2) + " " + Mid(kimlik("BIRTHDATE"), 7, 4)
Form1.Text5 = kimlik("AGE")
Form1.Combo1 = kimlik("JOB")
Form1.Combo2 = kimlik("SEX")
Form1.Combo3 = kimlik("MARITALSTATUS")
Form1.Combo4 = kimlik("BLOOD TYPE")
Form1.Text6 = kimlik("FATHERNAME")
Form1. Text7 = kimlik("MOTHERNAME")
Form1. Text9 = kimlik("HOME ADDRESS")
Form1.Text10 = kimlik("JOB ADDRESS")
Form1.MaskEdBox3.Text = kimlik("HOME PHONE")
Form1.MaskEdBox2.Text = kimlik("JOB PHONE")
Form1.Text11 = kimlik("INSURANCE TYPE")
Form1. Text8 = kimlik("NEWCOMING")
```

```
yatıscıkısaç "select * FROM YATISCIKISTABLOSU where [REGISTER NO]='" + X
+ "' and COMING='" + Mid(gelis, 1, 2) + "." + Mid(gelis, 4, 2) + "." + Mid(gelis, 7, 4)
+ """
If yatiscikis.RecordCount > 0 Then
If Val(yatiscikis("ENDMTINBED")) = 1 Then
endmtinbed = 1
End If
Form1.Check3.Value = Val(yatiscikis("ENDMTINBED"))
If Val(yatiscikis("MTINBED")) = 1 Then
mtinbed = 1
End If
Form1.Check2.Value = Val(yatiscikis("MTINBED"))
If yatiscikis("GOING") = "" Then
Form1.MaskEdBox6.Text = ""
Else
Form1.MaskEdBox6.Text = Mid(yatiscikis("GOING"), 1, 2) + "/" +
Mid(yatiscikis("GOING"), 3, 2) + "/" + Mid(yatiscikis("GOING"), 5, 4)
If yatiscikis("LIEING") = "" Then
Form1.MaskEdBox5.Text = ""
 Form1.MaskEdBox5.Text = Mid(yatiscikis("LIEING"), 1, 2) + "/" +
 Mid(yatıscıkıs("LIEING"), 3, 2) + "/" + Mid(yatıscıkıs("LIEING"), 5, 4)
 End If
 End If
 hakkındaaç "select * FROM BILGITABLOSU where [REGISTER NO]="" + X + "" and
 COMING="" + Mid(gelis, 1, 2) + "." + Mid(gelis, 4, 2) + "." + Mid(gelis, 7, 4) + """ |
 AND NAME="" + y + "" AND SURNAME="" + z + """
 If hakkında.RecordCount > 0 Then
 hakkında.MoveFirst
 Form1.Text14 = hakkında("DIAGNISIS")
 Form1.Text15 = hakkında("MEDICAL TREATMENT")
 Form1.Text13 = hakkında("DOCTOR NAME")
 Form1.Text16 = hakkında("RECIPE")
 Form1.Text1 = hakkında("REPORTDATE")
 Form1.Label32 = "NUMBER OF REPORTS"
 Form1.Label35 = hakkında.RecordCount
 End If
 yatakbölümAç "select * FROM YATAKBOLUMTABLOSU where REGISTERNO="
 + X + " and COMING=" + Mid(gelis, 1, 2) + "." + Mid(gelis, 4, 2) + "." + Mid(gelis,
 7, 4) + "" ' AND NAME=" + y + " AND SURNAME=" + z + ""
 If yatakbölüm.RecordCount > 0 Then
  Form1.Text18 = yatakbölüm("BEDNO")
  Form1.Text12 = yatakbölüm("DEPARTMENT")
  End If
  tarihAç "select REPORTDATE, COMING, [DOCTOR NAME] FROM
  BILGITABLOSU where [REGISTER NO]="" + X + """ ' and COMING="" + Mid(gelis,
  1, 2) + "." + Mid(gelis, 4, 2) + "." + Mid(gelis, 7, 4) + """ ' and NAME="" + y + " AND
  SURNAME="" + z + """
```

If tarih.RecordCount > 0 Then
Set Form1.DataGrid2.DataSource = tarih
End If
Form1.Visible = True
Form3.Visible = False
End If
End Sub

Private Sub Form Load() TEXTLER = 0If bulmaformu = 0 Then bulmaformu = 1 formu = 1 Else bulmaformu = 0
End If
If bulmaformu = 1 Then bulAç "select [REGISTER NO], NAME, SURNAME, NEWCOMING FROM KAYITTABLOSU ORDER BY VAL([REGISTER NO])" Set DataGrid1 DataSource = bul NEWCOMING - LULL 1 2) - T - No. II. K. 1 2 Text1 = ""
Text2 = ""
Text3 = "" Text3 = "" Check1.Value = 0 DTPicker1 Value = Date DTPicker2. Value = Date DTPicker1.Enabled = False

DTPicker1.Enabled = False
DTPicker2.Enabled = False
TEXTLER = 1
Form3.Top = 0
Form3.Left = (Screen.Width - (Form3.Width + 350))
End Sub

Private Sub Text1\_Change()

Dim SORGU As String

If TEXTLER = 1 Then

If tarihdegisti = 1 Then

ILK = DTPicker1

SON = DTPicker2

List1.Clear

SORGU = "SELECT [REGISTER NO],NAME,SURNAME,NEWCOMING FROM

KAYITTABLOSU WHERE"

If Not Trim(Text1) = "" Then

SORGU = SORGU + " [REGISTER NO] LIKE"" + Trim(Text1) + "%' "

End If

If Not Trim(Text2) = "" Then

If Not Trim(Text1) = "" Then

```
SORGU = SORGU + " AND NAME LIKE" + Trim(Text2) + "%' "
SORGU = SORGU + " NAME LIKE" + Trim(Text2) + "%" "
End If
End If
If Not Text3 = "" Then
If Trim(Text1) = "" Or Trim(Text2) = "" Then
SORGU = SORGU + " SURNAME LIKE" + Trim(Text3) + "%" "
SORGU = SORGU + " AND SURNAME LIKE" + Trim(Text3) + "%" "
End If
If Trim(Text1) = "" And Trim(Text2) = "" And Trim(Text3) = "" Then
SORGU = "SELECT [REGISTER NO], NAME, SURNAME, NEWCOMING FROM
KAYITTABLOSU where NEWCOMING >="" + Mid(ILK, 1, 2) + "." + Mid(ILK, 4, 2)
+ "." + Mid(ILK, 7, 4) + "" AND NEWCOMING <= "" + Mid(SON, 1, 2) + "." +
Mid(SON, 4, 2) + "." + Mid(SON, 7, 4) + "" ORDER BY VAL([REGISTER NO])"
bulAç SORGU
GoTo git
End If
bulAç SORGU + " AND NEWCOMING >="" + Mid(ILK, 1, 2) + "." + Mid(ILK, 4, 2)
+ "." + Mid(ILK, 7, 4) + " AND NEWCOMING <= " + Mid(SON, 1, 2) + "." +
Mid(SON, 4, 2) + "." + Mid(SON, 7, 4) + "" ORDER BY VAL([REGISTER NO])"
Set DataGrid1.DataSource = bul
Else
List1.Clear
 SORGU = "SELECT [REGISTER NO], NAME, SURNAME, NEWCOMING FROM
 KAYITTABLOSU WHERE"
 If Not Trim(Text1) = "" Then
 SORGU = SORGU + " [REGISTER NO] LIKE'" + Trim(Text1) + "%' "
 If Not Trim(Text2) = "" Then
 If Not Trim(Text1) = "" Then
 SORGU = SORGU + " AND NAME LIKE'" + Trim(Text2) + "%' "
 SORGU = SORGU + " NAME LIKE'" + Trim(Text2) + "%' "
 End If
 End If
 If Not Trim(Text3) = "" Then
 If Trim(Text1) = "" And Trim(Text2) = "" Then
 SORGU = SORGU + " SURNAME LIKE" + Trim(Text3) + "%" "
 SORGU = SORGU + " AND SURNAME LIKE" + Trim(Text3) + "%"
 End If
 End If
 If Trim(Text1) = "" And Trim(Text2) = "" And Trim(Text3) = "" Then
 SORGU = "SELECT [REGISTER NO], NAME, SURNAME, NEWCOMING FROM
```

KAYITTABLOSU"

```
End If
bulAç SORGU + " ORDER BY VAL([REGISTER NO])"
Set DataGrid1.DataSource = bul
End If
If bul.RecordCount > 0 Then
bul.MoveFirst
Do Until bul.EOF
List1.AddItem bul("NAME") + " " + bul("SURNAME")
bul.MoveNext
Loop
End If
End If
End Sub
Private Sub Text2_Change()
 Dim SORGU As String
 If TEXTLER = 1 Then
 If tarihdegisti = 1 Then
 ILK = DTPicker1
 SON = DTPicker2
 List1.Clear
 SORGU = "SELECT [REGISTER NO], NAME, SURNAME, NEWCOMING FROM
 KAYITTABLOSU WHERE"
 If Not Trim(Text1) = "" Then
 SORGU = SORGU + " [REGISTER NO] LIKE" + Trim(Text1) + "%" "
 End If
 If Not Trim(Text2) = "" Then
 If Not Trim(Text1) = "" Then
 SORGU = SORGU + " AND NAME LIKE" + Trim(Text2) + "%' "
  SORGU = SORGU + " NAME LIKE" + Trim(Text2) + "%" "
  End If
  End If
  If Not Text3 = "" Then
  If Trim(Text1) = "" Or Trim(Text2) = "" Then
  SORGU = SORGU + " SURNAME LIKE" + Trim(Text3) + "%" "
  SORGU = SORGU + " AND SURNAME LIKE" + Trim(Text3) + "%" "
  End If
  End If
  If Trim(Text1) = "" And Trim(Text2) = "" And Trim(Text3) = "" Then
  SORGU = "SELECT [REGISTER NO], NAME, SURNAME, NEWCOMING FROM
  KAYITTABLOSU where NEWCOMING >="" + Mid(ILK, 1, 2) + "." + Mid(ILK, 4, 2)
  + "." + Mid(ILK, 7, 4) + " AND NEWCOMING <= " + Mid(SON, 1, 2) + "." +
  Mid(SON, 4, 2) + " " + Mid(SON, 7, 4) + " ORDER BY VAL([REGISTER NO])"
   bulAc SORGU
```

GoTo git

```
End If
```

bulAc SORGU + " AND NEWCOMING >="" + Mid(ILK, 1, 2) + "." + Mid(ILK, 4, 2) + "." + Mid(ILK, 7, 4) + "' AND NEWCOMING <= "" + Mid(SON, 1, 2) + "." + Mid(SON, 4, 2) + "." + Mid(SON, 7, 4) + "' ORDER BY VAL([REGISTER NO])" git: Set DataGrid1.DataSource = bul Else List1.Clear SORGU = "SELECT [REGISTER NO], NAME, SURNAME, NEWCOMING FROM KAYITTABLOSU WHERE" If Not Trim(Text1) = "" Then SORGU = SORGU + " [REGISTER NO] LIKE" + Trim(Text1) + "%" " End If If Not Trim(Text2) = "" Then If Not Trim(Text1) = "" Then SORGU = SORGU + " AND NAME LIKE" + Trim(Text2) + "%" SORGU = SORGU + " NAME LIKE" + Trim(Text2) + "%" End If End If If Not Trim(Text3) = "" Then If Trim(Text1) = "" And Trim(Text2) = "" Then SORGU = SORGU + " SURNAME LIKE" + Trim(Text3) + "%" Else SORGU = SORGU + " AND SURNAME LIKE" + Trim(Text3) + "%" End If End If If Trim(Text1) = "" And Trim(Text2) = "" And Trim(Text3) = "" Then SORGU = "SELECT [REGISTER NO], NAME, SURNAME, NEWCOMING FROM KAYITTABLOSU" bulAc SORGU + " ORDER BY VAL([REGISTER NO])" Set DataGrid1.DataSource = bul End If If bul.RecordCount > 0 Then bul.MoveFirst Do Until bul.EOF List1.AddItem bul("NAME") + " " + bul("SURNAME") bul.MoveNext Loop End If End If End Sub

Private Sub DTPicker1\_Change()
If DTPicker1.Value <= DTPicker2.Value Then
tarihfunc

Else
MsgBox ("first date must not be bigger than second date.")
DTPicker1.Value = Date
DTPicker2.Value = Date
End If

Private Sub DTPicker2\_Change()
If DTPicker2.Value >= DTPicker1.Value Then
tarihfunc
Else
MsgBox ("second date must not be small than first date.")
DTPicker1.Value = Date
DTPicker2.Value = Date
End If
End Sub

Private Sub Check1\_Click()
tarihdegisti = Check1.Value
If tarihdegisti = 0 Then
DTPicker1.Enabled = False
DTPicker2.Enabled = False
Else
DTPicker1.Enabled = True
DTPicker2.Enabled = True
End If
End Sub

End Sub

Public Sub tarihfunc() ILK = DTPicker1 SON = DTPicker2 bulAç "select [REGISTER NO],NAME,SURNAME,NEWCOMING FROM KAYITTABLOSU WHERE NEWCOMING >=# " + Mid(ILK, 1, 2) + "/" + Mid(ILK, 4, 2) + "/" + Mid(ILK, 7, 4) + " # AND NEWCOMING <= #" + Mid(SON, 1, 2) + "/" + Mid(SON, 4, 2) + "/" + Mid(SON, 7, 4) + "# order by val([REGISTER NO])" List1.Clear Set DataGrid1.DataSource = bul If bul.RecordCount > 0 Then bul MoveFirst Do Until bul.EOF List1.AddItem bul("NAME") + " " + bul("SURNAME") bul.MoveNext Loop End If End Sub

```
Private Sub Text3_Change()
Dim SORGU As String
If TEXTLER = 1 Then
If tarihdegisti = 1 Then
ILK = DTPicker1
SON = DTPicker2
List1.Clear
SORGU = "SELECT [REGISTER NO], NAME, SURNAME, NEWCOMING FROM
KAYITTABLOSU WHERE"
If Not Trim(Text1) = "" Then
SORGU = SORGU + " [REGISTER NO] LIKE'" + Trim(Text1) + "%" "
End If
If Not Trim(Text2) = "" Then
If Not Trim(Text1) = "" Then
SORGU = SORGU + " AND NAME LIKE" + Trim(Text2) + "%" "
SORGU = SORGU + " NAME LIKE'" + Trim(Text2) + "%' "
End If
End If
If Not Text3 = "" Then
If Trim(Text1) = "" Or Trim(Text2) = "" Then
 SORGU = SORGU + " SURNAME LIKE" + Trim(Text3) + "%"
 Else
 SORGU = SORGU + " AND SURNAME LIKE" + Trim(Text3) + "%" "
 End If
 End If
 If Trim(Text1) = "" And Trim(Text2) = "" And Trim(Text3) = "" Then
 SORGU = "SELECT [REGISTER NO], NAME, SURNAME, NEWCOMING FROM
 KAYITTABLOSU where NEWCOMING >="" + Mid(ILK, 1, 2) + "." + Mid(ILK, 4, 2)
 + "." + Mid(ILK, 7, 4) + " AND NEWCOMING <= " + Mid(SON, 1, 2) + "." +
 Mid(SON, 4, 2) + "." + Mid(SON, 7, 4) + "" ORDER BY VAL([REGISTER NO])"
 bulAç SORGU
 GoTo git
 End If
 bulAç SORGU + " AND NEWCOMING >="" + Mid(ILK, 1, 2) + "." + Mid(ILK, 4,
 2) + "." + Mid(ILK, 7, 4) + "' AND NEWCOMING <= "" + Mid(SON, 1, 2) + "." +
 Mid(SON, 4, 2) + "." + Mid(SON, 7, 4) + "" ORDER BY VAL([REGISTER NO])"
  Set DataGrid1.DataSource = bul
  Else
  List1.Clear
  SORGU = "SELECT [REGISTER NO], NAME, SURNAME, NEWCOMING FROM
  KAYITTABLOSU WHERE"
  If Not Trim(Text1) = "" Then
  SORGU = SORGU + " [REGISTER NO] LIKE'" + Trim(Text1) + "%" "
  End If
```

```
If Not Trim(Text2) = "" Then
If Not Trim(Text1) = "" Then
SORGU = SORGU + " AND NAME LIKE'" + Trim(Text2) + "%' "
SORGU = SORGU + " NAME LIKE'" + Trim(Text2) + "%' "
End If
End If
If Not Trim(Text3) = "" Then
If Trim(Text1) = "" And Trim(Text2) = "" Then
SORGU = SORGU + " SURNAME LIKE" + Trim(Text3) + "%" "
Else
SORGU = SORGU + " AND SURNAME LIKE" + Trim(Text3) + "%"
End If
End If
If Trim(Text1) = "" And Trim(Text2) = "" And Trim(Text3) = "" Then
SORGU = "SELECT [REGISTER NO], NAME, SURNAME, NEWCOMING FROM
KAYITTABLOSU"
End If
bulAç SORGU + " ORDER BY VAL([REGISTER NO])"
Set DataGrid1.DataSource = bul
End If
If bul. RecordCount > 0 Then
bul.MoveFirst
Do Until bul.EOF
List1.AddItem bul("NAME") + " " + bul("SURNAME")
bul.MoveNext
Loop
End If
End If
End Sub
```

## Codes of Information Menu

Private Sub Check1\_Click()
If Check1.Value = 1 Then
Text11.Enabled = False
form1istek = 1
Form4.Show
End If
If Check1.Value = 0 Then
Text11 = ""
Text11.Enabled = False
form1istek = 0
End If
End Sub

```
Private Function yatıscıkısislemi()
 yatıscıkısaç "select * from YATISCIKISTABLOSU where [REGISTER NO]="" +
kimlik("REGISTER NO") + "' and COMING="" + Mid(Trim(Text8), 1, 2) + "." +
Mid(Trim(Text8), 4, 2) + "." + Mid(Trim(Text8), 7, 4) + """
If yatiscikis.RecordCount > 0 Then
cevap = MsgBox(" previous existed dates may be changed?", vbYesNo +
vbApplicationModal)
If cevap = vbYes Then
If check2onay = 1 Then
If yatiscikis("GOING") = "" Then
yatıscıkıs.Delete
Exit Function
Else
yatıscıkıs("LIEING") = MaskEdBox5. Text
yatıscıkıs("MTINBED") = Check2. Value
yatıscıkıs. Update
Text18 = ""
Exit Function
End If
Else
vatiscikis.Delete
check2onay = 0
Exit Function
End If
If check3onay = 1 Then
If yatiscikis("LIEING") = "" Then
yatıscıkıs("ENDMTINBED") = Check3. Value
yatıscıkıs.Delete
Exit Function
Else
yatiscikis("GOING") = MaskEdBox6. Text
yatıscıkıs. Update
Exit Function
End If
Eise
yatiscikis("GOING") = MaskEdBox6. Text
yatıscıkıs. Update
check3onay = 0
Exit Function
End If
End If
Else
yatıscıkıs. AddNew
yatıscıkıs("REGISTER NO") = kimlik("REGISTER NO")
yatiscikis("COMING") = Text8
yatiscikis("MTINBED") = Check2. Value
yatiscikis("LIEING") = MaskEdBox5.Text
```

## yatıscıkıs("ENDMTINBED") = Check3. Value yatiscikis("GOING") = MaskEdBox6.Text vatiscikis. Update End If **End Function** Private Sub Check2 Click() If Check2. Value = 1 Then If mtinbed = 0 Then If MaskEdBox5 = "" Then MaskEdBox5.Text = DateEnd If MaskEdBox6.Enabled = True MaskEdBox6.Text = "" Check3. Enabled = True cevap = MsgBox("APPROVAL FOR MEDICAL TREATMENT IN BED OF PATIENT FOR TODAY DATE ", vbYesNo + vbApplicationModal, "APPROVAL") If cevap = vbYes Then vatiscikisislemi Else mtinbed = 1MaskEdBox5.Text = "" Check2. Value = 0MaskEdBox6.Text = "" MaskEdBox6.Enabled = False Check3.Enabled = False Exit Sub End If End If End If If Check2. Value = 0 Then If mtinbed = 0 Then cevap = MsgBox("MEDICAL TREATMENT IN BED OF PATIENT WILL BE CANSELED ", vbYesNo + vbApplicationModal, "APPROVAL") If cevap = vbYes Then Check 2. Value = 0MaskEdBox5.Text = "" MaskEdBox6.Text = "" MaskEdBox6.Enabled = False Check3.Enabled = False check2onay = 1yatıscıkısislemi bölümAç "select \* from YATAKLAR where DEPARTMENT="" + Trim(Text12) + "" and BEDNO="" + Trim(Text18) + """ If bölüm.RecordCount > 0 Then bölüm("DURUM") = Trim("BOS") bölüm. Update

Text18 = ""

Command4. Value = True

# Else mtinbed = 1Check 2. Value = 1Exit Sub End If End If End If mtinbed = 0End Sub Private Sub Check3 Click() If Check3. Value = 1 Then If endmtinbed = 0 Then If MaskEdBox6. Text = "" Then MaskEdBox6.Text = DateEnd If cevap = MsgBox("APPROVAL PATIENT LEAVING FOR TODAY DATE ", vbYesNo + vbApplicationModal, "APPROVAL") If cevap = vbYes Thenyatıscıkısislemi bölümAç "select \* from YATAKLAR where DEPARTMENT="" + Trim(Text12) + "" and BEDNO="" + Trim(Text18) + """ If bölüm.RecordCount > 0 Then bölüm("DURUM") = Trim("BOS") bölüm. Update End If Else endmtinbed = 1MaskEdBox6.Text = "" Check3. Value = 0 Exit Sub End If End If End If If Check3. Value = 0 Then If endmtinbed = 0 Then cevap = MsgBox("PATIENT LEAVING WILL BE CANSELED ", vbYesNo + vbApplicationModal, "APPROVAL") If cevap = vbYes Then MaskEdBox6.Text = "" Check3. Value = 0 check3onay = 1yatıscıkısislemi Else endmtinbed = 1

End If

Check3. Value = 1

## Exit Sub

End If End If End If endmtinbed = 0End Sub

Private Sub Command10\_Click() If tarihtenokundu = 1 Then hakkındaaç "SELECT \* FROM BILGITABLOSU WHERE [REGISTER NO]="" + kimlik("REGISTER NO") + "' AND COMING="" + Mid(DataGrid2.Columns(1), 1, 2) + "." + Mid(DataGrid2.Columns(1), 4, 2) + "." + Mid(DataGrid2.Columns(1), 7, 4) +

If hakkinda.RecordCount > 0 Then hakkında.MoveFirst tarihtenokundu = 0End If End If If hakkında RecordCount > 0 Then hakkında. Move Previous

If hakkında.BOF = True Then

hakkında.MoveLast

End If

Text1 = hakkında("REPORTDATE")

Text13 = hakkında("DOCTOR NAME")

Text14 = hakkında("DIAGNISIS")

Text15 = hakkında("MEDICAL TREATMENT")

Text16 = hakkında("RECIPE")

Else: MsgBox ("Record is empty") Company of the same of the same of the sam

End If End Sub

Private Sub Command11\_Click()

If tarihtenokundu = 1 Then

hakkındaaç "SELECT \* FROM BILGITABLOSU WHERE [REGISTER NO]="" + kimlik("REGISTER NO") + "' AND COMING="" + Mid(DataGrid2.Columns(1), 1, 2) + "." + Mid(DataGrid2.Columns(1), 4, 2) + "." + Mid(DataGrid2.Columns(1), 7, 4) +

If hakkında RecordCount > 0 Then hakkında.MoveFirst tarihtenokundu = 0End If End If

If hakkında.RecordCount > 0 Then hakkında.MoveNext

If hakkında.EOF = True Then

#### hakkında MoveFirst

End If

Text1 = hakkında("REPORTDATE")

Text13 = hakkında("DOCTOR NAME")

Text14 = hakkında("DIAGNISIS")

Text15 = hakkında("MEDICAL TREATMENT")

Text16 = hakkında("RECIPE")

Else: MsgBox ("Record is empty")

End If

End Sub

Private Sub Command12\_Click()
If tarihtenokundu = 1 Then

End Sub

hakkındaac "SELECT \* FROM BILGITABLOSU WHERE [REGISTER NO]="" + kimlik("REGISTER NO") + "' AND COMING="" + Mid(DataGrid2.Columns(1), 1, 2) + "." + Mid(DataGrid2.Columns(1), 4, 2) + "." + Mid(DataGrid2.Columns(1), 7, 4) + If hakkında.RecordCount > 0 Then hakkında.MoveFirst tarihtenokundu = 0 End If
End If If hakkında.RecordCount > 0 Then hakkında.MoveLast Text1 = hakkında("REPORTDATE")
Text13 = hakkında("DOCTOR NAME") Text14 = hakkında("DIAGNISIS") Text15 = hakkında("MEDICAL TREATMENT") Text16 = hakkında("RECIPE") Else: MsgBox ("Record is empty") 2) - Parker March 1997 COME TO End If

Private Sub Command13\_Click()

If Not Text12.Text = "" Then
hakkındaaç "SELECT \* FROM BILGITABLOSU"

If hakkında.RecordCount > 0 Then
hakkındaaç "SELECT \* FROM BILGITABLOSU where [REGISTER NO]="" +
UCase(Trim(kimlik("REGISTER NO"))) + "' and [DOCTOR NAME]="" +
UCase(Trim(Text13)) + "' and [DIAGNISIS]="" + Text14 + "' and [MEDICAL
TREATMENT]="" + Text15 + "' and [RECIPE]="" + Text16 + "' and
[REPORTDATE]="" + Mid(Trim(Text1), 1, 2) + "." + Mid(Trim(Text1), 4, 2) + "." +
Mid(Trim(Text1), 7, 4) + """

If hakkında.RecordCount > 0 Then
Var = 1
End If

#### End If

```
If Var = 0 Then
hakkındaaç "SELECT * FROM BILGITABLOSU"
hakkında. AddNew
hakkında("COMING") = Trim(Text8)
hakkında("REGISTER NO") = UCase(Trim(kimlik("REGISTER NO")))
hakkında("REPORTDATE") = Trim(Text1)
hakkında("DOCTOR NAME") = UCase(Trim(Text13))
hakkında("DIAGNISIS") = Text14
hakkında("MEDICAL TREATMENT") = Text15
hakkında("RECIPE") = Text16
hakkında. Update
End If
Var = 0
doktorunhastalarıAç "select * from DOKTORUNHASTASI where [PATIENT NO]=""
+ hakkında("REGISTER NO") + "' AND PATIENTCOMINGDATE="" +
Mid(hakkında("COMING"), 1, 2) + "." + Mid(hakkında("COMING"), 4, 2) + "." +
Mid(hakkında("COMING"), 7, 4) + """
If Not doktorunhastaları.RecordCount > 0 Then
doktorunhastalarıAc "select * from DOKTORUNHASTASI"
doktorunhastaları. AddNew
doktorunhastaları("DOCTOR NAME") = UCase(Trim(Text13))
doktorunhastaları("PATIENT NO") = UCase(Trim(kimlik("REGISTER NO")))
doktorunhastaları("PATIENT NAME") = UCase(Trim(Text3))
doktorunhastaları("PATIENT SURNAME") = UCase(Trim(Text4))
doktorunhastaları("PATIENTCOMINGDATE") = Trim(Text8)
doktorunhastaları("PATIENT DEPARTMENT") = UCase(Trim(Text12))
doktorunhastaları.Update
End If
yatakbölümAç "SELECT * FROM YATAKBOLUMTABLOSU WHERE
REGISTERNO="" + hakkında("REGISTER NO") + "" AND COMING="" +
Mid(hakkında("COMING"), 1, 2) + "." + Mid(hakkında("COMING"), 4, 2) + "." +
Mid(hakkında("COMING"), 7, 4) + """
If Not yatakbölüm.RecordCount > 0 Then
yatakbölüm. AddNew
yatakbölüm("DEPARTMENT") = UCase(Trim(Text12))
yatakbölüm("BEDNO") = Trim(Text18)
yatakbölüm("COMING") = Trim(Text8)
vatakbölüm("REGISTERNO") = UCase(Trim(kimlik("REGISTER NO")))
vatakbölüm. Update
End If
Text13 = ""
Text14 = ""
Text15 = ""
Text16 = ""
MsgBox ("please, fill into section of DEPARTMENT")
End If
```

#### End Sub

Private Sub Command14\_Click()
If yatakbölüm.RecordCount > 0 Then

```
Text12 = Trim(yatakbölüm("DEPARTMENT"))
Text18 = Trim(yatakbölüm("BEDNO"))
Else
Text12 = ""
Text18 = ""
End If
Text13 = ""
Text14 = ""
Text15 = ""
Text16 = ""
End Sub
Private Sub Command3 Click()
kimlik("NAME") = UCase(Trim(Text3))
kimlik("SURNAME") = UCase(Trim(Text4))
kimlik("BIRTHDATE") = MaskEdBox1.Text
kimlik("JOB") = UCase(Trim(Combo1.Text))
kimlik("SEX") = UCase(Trim(Combo2.Text))
kimlik("MARITALSTATUS") = UCase(Trim(Combo3.Text))
kimlik("BLOOD TYPE") = UCase(Trim(Combo4.Text))
kimlik("AGE") = Val(Text5)
kimlik("FATHERNAME") = UCase(Trim(Text6))
kimlik("MOTHERNAME") = UCase(Trim(Text7))
kimlik("HOME ADDRESS") = UCase(Trim(Text9))
kimlik("JOB ADDRESS") = UCase(Trim(Text10))
kimlik("HOME PHONE") = MaskEdBox3.FormattedText
kimlik("JOB PHONE") = MaskEdBox2.FormattedText
kimlik("INSURANCE TYPE") = UCase(Trim(Text11))
kimlik. Update
End Sub
Private Sub Command4 Click()
If Not Text12.Text = "" Then
cevap = MsgBox("CHANGES WILL BE SAVED!", vbYesNo + vbApplicationModal,
"UPDATING")
If cevap = vbYes Then
If MaskEdBox5. Text <> "" Then
If Trim(Mid(Trim(Text1), 7, 4) + Mid(Trim(Text1), 4, 2) + Mid(Trim(Text1), 1, 2)) \le 1
Trim(Mid(MaskEdBox5.Text, 5, 4) + Mid(MaskEdBox5.Text, 3, 2) +
Mid(MaskEdBox5.Text, 1, 2)) Then
cevap = MsgBox("date entried is wrong it will be changed with today date ", vbYesNo)
If cevap = vbYes Then
```

```
End If
If cevap = vbNo Then
Exit Sub
End If
End If
End If
vatakbölümAç "SELECT * FROM YATAKBOLUMTABLOSU WHERE
REGISTERNO="" + kimlik("REGISTER NO") + "" AND COMING="" +
Mid(kimlik("NEWCOMING"), 1, 2) + "." + Mid(kimlik("NEWCOMING"), 4, 2) + "."
+ Mid(kimlik("NEWCOMING"), 7, 4) + """
If Not yatakbölüm.RecordCount > 0 Then
yatakbölüm. AddNew
vatakbölüm("REGISTERNO") = hakkında("REGISTER NO")
yatakbölüm("COMING") = hakkında("COMING")
yatakbölüm("DEPARTMENT") = UCase(Trim(Text12))
yatakbölüm("BEDNO") = Trim(Text18)
yatakbölüm.Update
Else
yatakbölüm("DEPARTMENT") = UCase(Trim(Text12))
yatakbölüm("BEDNO") = Trim(Text18)
                yatakbölüm. Update
End If
hakkında("REPORTDATE") = Trim(Text1)
hakkında("DOCTOR NAME") = UCase(Trim(Text13))
hakkında("DIAGNISIS") = Text14
hakkında("MEDICAL TREATMENT") = Text15
hakkında("RECIPE") = Text16
hakkında.Update
End If
Else
MsgBox ("please, fill into section of DEPARTMENT")
End If
End Sub
Private Sub Command9 Click()
If tarihtenokundu = 1 Then
hakkındaaç "SELECT * FROM BILGITABLOSU WHERE [REGISTER NO]="" +
kimlik("REGISTER NO") + "' AND COMING="" + Mid(DataGrid2.Columns(1), 1, 2)
+ "." + Mid(DataGrid2.Columns(1), 4, 2) + "." + Mid(DataGrid2.Columns(1), 7, 4) +
If hakkında.RecordCount > 0 Then
```

Text1 = Date

hakkında.MoveFirst tarihtenokundu = 0

End If End If

#### If hakkında.RecordCount > 0 Then

Text1 = hakkında("REPORTDATE")
Text13 = hakkında("DOCTOR NAME")

hakkında.MoveFirst

```
Text14 = hakkında("DIAGNISIS")
Text15 = hakkında("MEDICAL TREATMENT")
Text16 = hakkında("RECIPE")
Else: MsgBox ("Record is empty")
End If
End Sub
Private Sub DataGrid2 dblClick()
hakkındaaç "SELECT * FROM BILGITABLOSU WHERE [REGISTER NO]="" +
kimlik("REGISTER NO") + "' AND [DOCTOR NAME]="" + DataGrid2.Columns(2) +
"AND REPORTDATE=" + Mid(DataGrid2.Columns(0), 1, 2) + "." +
Mid(DataGrid2.Columns(0), 4, 2) + "." + Mid(DataGrid2.Columns(0), 7, 4) + """
hakkında.MoveFirst
    kimlikAc "SELECT * FROM KAYITTABLOSU WHERE [REGISTER NO]="" +
kimlik("REGISTER NO") + """ 'AND NEWCOMING=#" +
Mid(DataGrid2.Columns(1), 1, 2) + "/" + Mid(DataGrid2.Columns(1), 4, 2) + "/" +
Mid(DataGrid2.Columns(1), 7, 4) + "#"
    yatıscıkısaç "SELECT * FROM YATISCIKISTABLOSU WHERE [REGISTER
NO]="" + kimlik("REGISTER NO") + "" AND COMING="" +
Mid(DataGrid2.Columns(1), 1, 2) + "." + Mid(DataGrid2.Columns(1), 4, 2) + "." +
Mid(DataGrid2.Columns(1), 7, 4) + """
    yatakbölümAç "SELECT * FROM YATAKBOLUMTABLOSU WHERE
REGISTERNO="" + kimlik("REGISTER NO") + "" AND COMING="" +
Mid(DataGrid2.Columns(1), 1, 2) + "." + Mid(DataGrid2.Columns(1), 4, 2) + "." +
Mid(DataGrid2.Columns(1), 7, 4) + ""
If vatakbölüm.RecordCount > 0 Then
Text12 = yatakbölüm("DEPARTMENT")
Text18 = yatakbölüm("BEDNO")
End If
If yatiscikis. RecordCount > 0 Then
mtinbed = 1
Check2. Value = yatiscikis("MTINBED")
MaskEdBox5.Text = ""
MaskEdBox5.Text = yatiscikis("LIEING")
endmtinbed = 1
Check3. Value = yatiscikis("ENDMTINBED")
MaskEdBox6. Text = yatiscikis("GOING")
End If
Text1 = hakkında("REPORTDATE")
Text13 = hakkında("DOCTOR NAME")
Text14 = hakkında("DIAGNISIS")
Text15 = hakkında("MEDICAL TREATMENT")
```

Text16 = hakkında("RECIPE")

# Label35 = hakkında.RecordCount Text8 = kimlik("NEWCOMING") Text2 = kimlik("REGISTER NO") Text3 = kimlik("NAME") Text4 = kimlik("SURNAME") MaskEdBox3. Text = kimlik("HOME PHONE") Text9 = kimlik("HOME ADDRESS") Text11 = kimlik("INSURANCE TYPE") tarihtenokundu = 1 SSTab1.Tab = 1End Sub Private Sub Form\_Load() Framel. Visible = False Text17 = "" Text12 = "" Text13 = "" Text14 = "" Text15 = "" Text16 = "" Text18 = "" Text1 = Date Text8 = DateMaskEdBox5.Text = DateMaskEdBox6.Text = "" MaskEdBox6.Enabled = False Check3.Enabled = False Form1.Top = 0Form1.Left = 0End Sub Private Sub KDCButton1 Click() "" used to update identity inf. kimlik("NAME") = UCase(Trim(Text3)) kimlik("SURNAME") = UCase(Trim(Text4)) kimlik("BIRTHDATE") = MaskEdBox1.Text kimlik("JOB") = UCase(Trim(Combo1.Text)) kimlik("SEX") = UCase(Trim(Combo2.Text)) kimlik("MARITALSTATUS") = UCase(Trim(Combo3.Text)) kimlik("BLOOD TYPE") = UCase(Trim(Combo4.Text)) kimlik("AGE") = Val(Text5)kimlik("FATHERNAME") = UCase(Trim(Text6)) kimlik("MOTHERNAME") = UCase(Trim(Text7))

kimlik("HOME ADDRESS") = UCase(Trim(Text9)) kimlik("JOB ADDRESS") = UCase(Trim(Text10))

kimlik("HOME PHONE") = MaskEdBox3.FormattedText

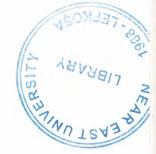

## kimlik("JOB PHONE") = MaskEdBox2.FormattedText

kimlik("INSURANCE TYPE") = UCase(Trim(Text11)) kimlik.Update End Sub

Private Sub KDCButton10\_Click()

If hakkında.RecordCount > 0 Then

cevap = MsgBox("REPORT WILL BE DELETED", vbYesNo + vbApplicationModal,
"DELETING")

If cevap = vbYes Then

hakkında.Delete

hakkındaaç "SELECT \* FROM BILGITABLOSU where [REGISTER NO]="" + kimlik("REGISTER NO") + "" and COMING="" + Mid(kimlik("NEWCOMING"), 1, 2) + "." + Mid(kimlik("NEWCOMING"), 4, 2) + "." + Mid(kimlik("NEWCOMING"), 7, 4) + "" and order by [REPORT DATE]"

hakkında.MoveFirst

Text8 = kimlik("NEWCOMING")

Text1 = hakkında("REPORTDATE")

Text13 = hakkında("DOCTOR NAME")

Text14 = hakkında("DIAGNISIS")

Text15 = hakkında("MEDICAL TREATMENT")

Text16 = hakkında("RECIPE")

Text2 = kimlik("REGISTER NO")

Text3 = kimlik("NAME")

Text4 = kimlik("SURNAME")

MaskEdBox3.Text = kimlik("HOME PHONE")

Text9 = kimlik("HOME ADDRESS")

Text11 = kimlik("INSURANCE TYPE")

End If

End If

End Sub

Private Sub KDCButton11 Click()

Form6.RichTextBox1.TextRTF = Chr(10) + Chr(10) + Chr(10) + Chr(13) + "DOCTOR"

NAME: " + Chr(10) + Chr(13) + Text13 + Chr(10) + Chr(10) + Chr(10) + Chr(10) +

Chr(13) + " DIAGNOSIS " + Chr(10) + Chr(10) + Chr(13) + Text14 + Chr(10) +

Chr(10) + Chr(10) + Chr(13) + " MEDICAL TREATMENT: " + Chr(10) + Chr(10) +

Chr(13) + Text15 + Chr(10) + Chr(10) + Chr(10) + Chr(13) + "RECIPES" + Chr(10)

+ Chr(10) + Chr(13) + Text16 + Chr(10) + Chr(10)

Form6.Show

End Sub

Private Sub KDCButton12 Click()

If Not Text17 = "" Then

ilacAç "select \* from ILACTABLOSU"

# List1.AddItem UCase(Trim(Text17))

ilac.AddNew
ilac("ILACADI") = UCase(Trim(Text17))
ilac.Update
Text17 = ""
End If
End Sub

Private Sub KDCButton13\_Click()
If Not List1.Text = "" Then
ilacAç "select \* from ILACTABLOSU where ILACADI="" +
List1.List(List1.ListIndex) + """
If ilac.RecordCount > 0 Then
ilac.Delete
End If
List1.RemoveItem List1.ListIndex
End If
End Sub

Private Sub KDCButton14\_Click()
Frame1.Visible = False
Text17 = ""
Text16.SetFocus
End Sub

Private Sub KDCButton2 Click() Framel. Visible = True Text17 = "" List1.SetFocus ilacAç "select \* from ILACTABLOSU" If Not List1.ListCount = ilac.RecordCount Then List1.Clear If ilac.RecordCount > 0 Then ilac.MoveFirst For i = 1 To ilac.RecordCount List1.AddItem ilac("ILACADI") ilac.MoveNext Next End If End If End Sub

Private Sub KDCButton3\_Click()
If tarihtenokundu = 1 Then

hakkındaaç "SELECT \* FROM BILGITABLOSU WHERE [REGISTER NO]='" + kimlik("REGISTER NO") + "' AND COMING='" + Mid(DataGrid2.Columns(1), 1, 2) + "." + Mid(DataGrid2.Columns(1), 4, 2) + "." + Mid(DataGrid2.Columns(1), 7, 4) + """

If hakkında.RecordCount > 0 Then

hakkında.MoveFirst

tarihtenokundu = 0

End If

End If

If hakkında.RecordCount > 0 Then

hakkında.MoveFirst

Text1 = hakkında("REPORTDATE")

Text13 = hakkında("DOCTOR NAME")

Text14 = hakkında("DIAGNISIS")

Text15 = hakkında("MEDICAL TREATMENT")

Text16 = hakkında("RECIPE")

Else: MsgBox ("Record is empty")

End If

End Sub

Private Sub KDCButton4 Click()

If tarihtenokundu = 1 Then

hakkındaaç "SELECT \* FROM BILGITABLOSU WHERE [REGISTER NO]="" + kimlik("REGISTER NO") + "' AND COMING="" + Mid(DataGrid2.Columns(1), 1, 2) + "." + Mid(DataGrid2.Columns(1), 4, 2) + "." + Mid(DataGrid2.Columns(1), 7, 4) + """

If hakkında.RecordCount > 0 Then

hakkında.MoveFirst

tarihtenokundu = 0

End If

End If

If hakkında.RecordCount > 0 Then

hakkında. Move Previous

If hakkında.BOF = True Then

hakkında.MoveLast

End If

Text1 = hakkında("REPORTDATE")

Text13 = hakkında("DOCTOR NAME")

Text14 = hakkında("DIAGNISIS")

Text15 = hakkında("MEDICAL TREATMENT")

Text16 = hakkında("RECIPE")

Else: MsgBox ("Record is empty")

End If

End Sub

Private Sub KDCButton5\_Click()

If tarihtenokundu = 1 Then

hakkındaaç "SELECT \* FROM BILGITABLOSU WHERE [REGISTER NO]="" + kimlik("REGISTER NO") + "" AND COMING="" + Mid(DataGrid2.Columns(1), 1, 2) + "." + Mid(DataGrid2.Columns(1), 4, 2) + "." + Mid(DataGrid2.Columns(1), 7, 4) + """

If hakkında.RecordCount > 0 Then

hakkında.MoveFirst

tarihtenokundu = 0

End If

End If

If hakkında.RecordCount > 0 Then

hakkında.MoveNext

If hakkında.EOF = True Then

hakkında.MoveFirst

End If

Text1 = hakkında("REPORTDATE")

Text13 = hakkında("DOCTOR NAME")

Text14 = hakkında("DIAGNISIS")

Text15 = hakkında("MEDICAL TREATMENT")

Text16 = hakkında("RECIPE")

Else: MsgBox ("Record is empty")

End If

End Sub

Private Sub KDCButton6\_Click()

If tarihtenokundu = 1 Then

hakkındaaç "SELECT \* FROM BILGITABLOSU WHERE [REGISTER NO]='" + kimlik("REGISTER NO") + "' AND COMING='" + Mid(DataGrid2.Columns(1), 1, 2) + "." + Mid(DataGrid2.Columns(1), 4, 2) + "." + Mid(DataGrid2.Columns(1), 7, 4) + """

If hakkında.RecordCount > 0 Then

hakkında.MoveFirst

tarihtenokundu = 0

End If

End If

If hakkında.RecordCount > 0 Then

hakkında.MoveLast

Text1 = hakkında("REPORTDATE")

Text13 = hakkinda("DOCTOR NAME")

Text14 = hakkında("DIAGNISIS")

Text15 = hakkında("MEDICAL TREATMENT")

Text16 = hakkında("RECIPE")

Else: MsgBox ("Record is empty")

End If

End Sub

Private Sub KDCButton7\_Click()
If yatakbölüm.RecordCount > 0 Then

```
Text12 = Trim(yatakbölüm("DEPARTMENT"))
Text18 = Trim(yatakbölüm("BEDNO"))
Else
Text12 = ""
Text18 = ""
End If
Text13 = ""
Text14 = ""
Text15 = ""
Text16 = ""
End Sub
Private Sub KDCButton8 Click()
If Not Text12. Text = "" Then
cevap = MsgBox("CHANGES WILL BE SAVED!", vbYesNo + vbApplicationModal,
"UPDATING")
If cevap = vbYes Then
If MaskEdBox5. Text <> "" Then
If Trim(Mid(Trim(Text1), 7, 4) + Mid(Trim(Text1), 4, 2) + Mid(Trim(Text1), 1, 2)) < 0
Trim(Mid(MaskEdBox5.Text, 5, 4) + Mid(MaskEdBox5.Text, 3, 2) +
Mid(MaskEdBox5.Text, 1, 2)) Then
cevap = MsgBox("date entried is wrong it will be changed with today date ", vbYesNo)
If cevap = vbYes Then
Text1 = Date
End If
If cevap = vbNo Then
Exit Sub
End If
End If
End If
yatakbölümAç "SELECT * FROM YATAKBOLUMTABLOSU WHERE
REGISTERNO="" + kimlik("REGISTER NO") + "" AND COMING="" +
Mid(kimlik("NEWCOMING"), 1, 2) + "." + Mid(kimlik("NEWCOMING"), 4, 2) + "."
+ Mid(kimlik("NEWCOMING"), 7, 4) + """
If Not yatakbölüm.RecordCount > 0 Then
yatakbölüm. AddNew
yatakbölüm("REGISTERNO") = hakkında("REGISTER NO")
yatakbölüm("COMING") = hakkında("COMING")
yatakbölüm("DEPARTMENT") = UCase(Trim(Text12))
yatakbölüm("BEDNO") = Trim(Text18)
yatakbölüm. Update
Else
yatakbölüm("DEPARTMENT") = UCase(Trim(Text12))
yatakbölüm("BEDNO") = Trim(Text18)
yatakbölüm. Update
```

hakkında("REPORTDATE") = Trim(Text1)
hakkında("DOCTOR NAME") = UCase(Trim(Text13))
hakkında("DIAGNISIS") = Text14
hakkında("MEDICAL TREATMENT") = Text15
hakkında("RECIPE") = Text16
hakkında.Update
End If
Else
MsgBox ("please,fill into section of DEPARTMENT")
End If
End Sub

Private Sub KDCButton9 Click() If Not Text12. Text = "" Then hakkındaaç "SELECT \* FROM BILGITABLOSU" If hakkında.RecordCount > 0 Then hakkındaaç "SELECT \* FROM BILGITABLOSU where [REGISTER NO]=" + UCase(Trim(kimlik("REGISTER NO"))) + "" and [DOCTOR NAME]="" + UCase(Trim(Text13)) + " and [DIAGNISIS]=" + Text14 + " and [MEDICAL TREATMENT]="" + Text15 + "" and [RECIPE]="" + Text16 + "" and [REPORTDATE]="" + Mid(Trim(Text1), 1, 2) + "." + Mid(Trim(Text1), 4, 2) + "." + Mid(Trim(Text1), 7, 4) + ""If hakkında.RecordCount > 0 Then Var = 1End If THE REPORT OF End If If Var = 0 Then hakkındaaç "SELECT \* FROM BILGITABLOSU" hakkında. AddNew hakkında("COMING") = Trim(Text8) hakkında("REGISTER NO") = UCase(Trim(kimlik("REGISTER NO"))) hakkında("REPORTDATE") = Trim(Text1) hakkında("DOCTOR NAME") = UCase(Trim(Text13)) hakkında("DIAGNISIS") = Text14 hakkında("MEDICAL TREATMENT") = Text15 hakkında("RECIPE") = Text16 hakkında. Update End If Var = 0doktorunhastalarıAç "select \* from DOKTORUNHASTASI where [PATIENT NO]="" + hakkında("REGISTER NO") + "' AND PATIENTCOMINGDATE="" + Mid(hakkında("COMING"), 1, 2) + "." + Mid(hakkında("COMING"), 4, 2) + "." + Mid(hakkında("COMING"), 7, 4) + """ If Not doktorunhastalari.RecordCount > 0 Then doktorunhastalarıAç "select \* from DOKTORUNHASTASI" doktorunhastaları. Add New

```
doktorunhastaları("DOCTOR NAME") = UCase(Trim(Text13))
doktorunhastaları("PATIENT NO") = UCase(Trim(kimlik("REGISTER NO")))
doktorunhastaları("PATIENT NAME") = UCase(Trim(Text3))
doktorunhastaları("PATIENT SURNAME") = UCase(Trim(Text4))
doktorunhastaları("PATIENTCOMINGDATE") = Trim(Text8)
doktorunhastaları("PATIENT DEPARTMENT") = UCase(Trim(Text12))
doktorunhastaları. Update
End If
yatakbölümAç "SELECT * FROM YATAKBOLUMTABLOSU WHERE
REGISTERNO="" + hakkında("REGISTER NO") + "" AND COMING="" +
Mid(hakkında("COMING"), 1, 2) + "." + Mid(hakkında("COMING"), 4, 2) + "." +
Mid(hakkında("COMING"), 7, 4) + """
If Not yatakbölüm.RecordCount > 0 Then
yatakbölüm. AddNew
yatakbölüm("DEPARTMENT") = UCase(Trim(Text12))
yatakbölüm("BEDNO") = Trim(Text18)
yatakbölüm("COMING") = Trim(Text8)
yatakbölüm("REGISTERNO") = UCase(Trim(kimlik("REGISTER NO")))
yatakbölüm. Update
End If
Text13 = ""
Text14 = ""
Text15 = ""
Text16 = ""
Else
MsgBox ("please, fill into section of DEPARTMENT")
End If
End Sub
Private Sub List1 DblClick()
If Text16 = "" Then
Text16 = List1.Text
Text16 = Text16 + Chr(10) + Chr(13) + List1.Text
End If
End Sub
Private Sub maskedbox1 lostfocus()
If MaskEdBox1. Text <> "" Then
Text5 = Mid(Date, 7, 4) - Mid(MaskEdBox1.Text, 5, 4)
End If
End Sub
```

Private Sub Text12\_Click()

If Text12 = "" Then
form1bölümistek = 1

Form5.Show

Else
form1bölümistek = 1

Form5.Show
degisecekbölümadı = Trim(Text12)

If Not Text18 = "" Then
bölümdekiyatakiptal = Trim(Text18)

End If
End If
End Sub

Private Sub Text13\_Click()
Form7.Show
form1doktoristek = 1
End Sub

Private Sub Text18\_Click() If Text18 = "" Then If Text12 = "" Then Form5. Visible = True vatakistek = 1Else Form 5. Data Grid 1. Text = Text 12Form5.Command1.Value = True Form5. Visible = True Form5.Frame2.Visible = True yatakistek = 1 End If If Not Text18 = "" And Not Text12 = "" Then text18bosdegil = Text18 Form 5. Data Grid 1. Text = Text 12Form5.Command1.Value = True Form5. Visible = True Form5.Frame2.Visible = True yatakistek = 1 End If End If End Sub

## Codes of Insurance Menu

Private Sub DataGrid1\_dblClick() FANCE TYPE If form2istek = 1 Then If sigorta.RecordCount > 0 Then Form2.Text11 = "" sigortaAç "SELECT \* FROM SIGORTATABLOSU WHERE [INSURANCE TYPE]="" + DataGrid1.Text + """ Form2.Text11 = sigorta("INSURANCE TYPE") MsgBox ("NO INSURANCE TYPE") Form2.Show Form2.Check1.Value = 0 Form4. Visible = False End If End If If form listek = 1 Then If sigorta.RecordCount > 0 Then IGORTAYALI WILERE HASI BUNCE Form1.Text11 = "" Form1.Text11 = DataGrid1.Text Else MsgBox ("NO INSURANCE TYPE") Form1.Show Form1.Check1.Value = 0 Form4. Visible = False End If End If form2istek = 0formlistek = 0Form4. Visible = False End Sub

Private Sub Form\_Load()
sigortaAç "select [INSURANCE TYPE] from SIGORTATABLOSU order by
[INSURANCE NO]"
Set DataGrid1.DataSource = sigorta
Frame1.Visible = False
Text1 = ""
Text2 = ""
KDCButton2.Caption = "UPDATE/SAVE"
Form4.Top = 50
Form4.Left = (Screen.Width - (Form4.Width + 350))
End Sub

```
Private Sub KDCButton1_Click()
Frame1. Visible = True
Frame1.Caption = " NEW INSURANCE TYPE "
Text1 = ""
Text2 = ""
KDCButton2.Caption = "SAVE"
yenisigorta = 1
KDCButton4.Enabled = False
End Sub
 Private Sub KDCButton2_Click()
 If Text1 = "" Or Text2 = "" Then
 MsgBox ("any record has not been made. ")
 GoTo skip
 End If
 If yenisigorta = 1 Then
 sigortaAç "SELECT * FROM SIGORTATABLOSU WHERE [INSURANCE
 TYPE]="" + Text2 + """
 If sigorta.RecordCount > 0 Then
  GoTo skip
  Else
  sigortaAç "SELECT * FROM SIGORTATABLOSU"
  sigorta.AddNew
  sigorta("INSURANCE NO") = Val(Trim((Text1)))
  sigorta("INSURANCE TYPE") = UCase(Trim(Text2))
  sigorta.Update
  End If
  End If
  If updateistek = 1 Then
  If Not sigorta.RecordCount > 0 Then
  GoTo skip
   Else
   sigorta("INSURANCE NO") = Val(Trim(Text1))
   sigorta("INSURANCE TYPE") = UCase(Trim(Text2))
   sigorta.Update
   End If
   End If
   skip: Frame1. Visible = False
   sigortaAç "SELECT [INSURANCE TYPE] FROM SIGORTATABLOSU "
   Set DataGrid1 DataSource = sigorta
    updateistek = 0
    yenisigorta = 0
    KDCButton4.Enabled = True
    KDCButton2.Caption = "UPDATE/SAVE"
    End Sub
```

Private Sub KDCButton3 Click() sigortaAç "select \* from SIGORTATABLOSU " If sigorta.RecordCount > 0 Then If Not DataGrid1. Text = "" Then Frame1 Visible = True Frame1 Caption = "EDIT " sigortaAç "SELECT \* FROM SIGORTATABLOSU WHERE [INSURANCE NO]="" + DataGrid1.Text + "' OR [INSURANCE TYPE]="" + DataGrid1.Text + """ Text1 = sigorta("INSURANCE NO") Text2 = sigorta("INSURANCE TYPE") KDCButton2.Caption = "UPDATE" KDCButton4.Enabled = False updateistek = 1 End If End If End Sub

Private Sub KDCButton4\_Click()
sigortaAç "select \* from SIGORTATABLOSU "
If sigorta.RecordCount > 0 Then
sigortaAç "SELECT \* FROM SIGORTATABLOSU WHERE [INSURANCE TYPE]=
"" + DataGrid1.Text + "'OR [INSURANCE NO]= "" + DataGrid1.Text + """
If sigorta.RecordCount > 0 Then
cevap = MsgBox(" " " + DataGrid1.Text + " " " + " record will be deleted", vbYesNo +
vbCritical, "DELETING")
If cevap = vbYes Then
sigorta.Delete
End If
End If
End If
Form\_Load
End Sub

Private Sub KDCButton5\_Click()
Frame1.Visible = False
yenisigorta = 0
updateistek = 0
KDCButton4.Enabled = True
KDCButton2.Caption = "UPDATE/SAVE"
End Sub

Codes of Department Menu

Private Sub Command1 Click() KDCButton1. Visible = False KDCButton2. Visible = False

KDCButton3. Visible = False KDCButton4. Visible = False KDCButton5.Visible = False
List1.Clear

Label4.Caption = DataGrid1.Text

Frame2. Visible = True

bölümAç "SELECT \* FROM YATAKLAR WHERE DEPARTMENT="" +

DataGrid1.Text + "'ORDER BY VAL(BEDNO)"

YATAKSAYISI = bölüm.RecordCount

Label6.Caption = YATAKSAYISI

bölümAç "SELECT \* FROM YATAKLAR WHERE DEPARTMENT="" +

DataGrid1.Text + "' AND DURUM="" + "BOS" + "' ORDER BY VAL(BEDNO)"

If bölüm.RecordCount > 0 Then

BOSYATAKSAYISI = bölüm.RecordCount

Label8.Caption = BOSYATAKSAYISI

bölüm. MoveFirst

Do Until bölüm.EOF

List1.AddItem bölüm("BEDNO")

bölüm.MoveNext

Loop

End If

End Sub

Private Sub DataGrid1 dblClick()

bölümAç "select \* from BOLUMTABLOSU"

If form1bölümistek = 1 Then

If bölümdekiyatakiptal = "" Then

Form1. Visible = False

If bölüm.RecordCount > 0 Then

Form1.Text12 = ""

bölümAç "SELECT \* FROM BOLUMTABLOSU WHERE [DEPARTMENT

NAME]="" + DataGrid1.Text + """ ' OR [INSURANCE TYPE]="" + DataGrid1.Text +

Form1.Text12 = bölüm("DEPARTMENT NAME")

form1bölümistek = 0

Else

MsgBox ("JUST NO DEPARTMENT")

Form1. Show
Form1. Text12 = ""

Form5. Visible = False

End If

Else

bölümAç "select \* from YATAKLAR where BEDNO='" + bölümdekiyatakiptal + "' and DEPARTMENT='" + degisecekbölümadı + "'" bölüm("durum") = "BOS" bölüm.Update Form1.Text18 = ""

bölümAç "SELECT \* FROM BOLUMTABLOSU WHERE [DEPARTMENT NAME]="" + DataGrid1.Text + """ ' OR [INSURANCE TYPE]="" + DataGrid1.Text + """

Form1.Text12 = bölüm("DEPARTMENT NAME")
form1bölümistek = 0
End If
Form1.Show
Form Load

Form5.Visible = False
End If

End Sub

Private Sub Form\_Load()
bölümAç "select [DEPARTMENT NAME] from BOLUMTABLOSU "
Frame1.Visible = False
Frame2.Visible = False
Command1.Visible = False
Set DataGrid1.DataSource = bölüm
Form5.Top = 20
Form5.Left = (Screen.Width - (Form5.Width + 350))
End Sub

Private Sub KDCButton1\_Click()
Frame1.Visible = True
Frame1.Caption = "NEW INSURANCE TYPE "
Text1 = ""
Text2 = ""
KDCButton2.Caption = "SAVE"
yenibölüm = 1
KDCButton4.Enabled = False
End Sub

Private Sub KDCButton2\_Click()
""used for new recording or for updating
If Text1 = "" Or Text2 = "" Then
MsgBox ("any record has not been made..")
GoTo skip
End If
If yenibölüm = 1 Then

bölümAç "SELECT \* FROM BOLUMTABLOSU WHERE [DEPARTMENT NAME]="" + Text2 + """

If bölüm.RecordCount > 0 Then
GoTo skip
Else
bölümAç "SELECT \* FROM BOLUMTABLOSU"

bölüm. AddNew bölüm("DEPARTMENT NO") = Val(Text1) bölüm("DEPARTMENT NAME") = Text2 bölüm. Update End If End If If blmupdateistek = 1 Then If Not bölüm.RecordCount > 0 Then GoTo skip Else bölüm("DEPARTMENT NO") = Text1 bölüm("DEPARTMENT NAME") = Text2 bölüm. Update End If End If skip: Frame1. Visible = False bölümAç "SELECT [DEPARTMENT NAME] FROM BOLUMTABLOSU " Set DataGrid1.DataSource = bölüm venibölüm = 0 blmupdateistek = 0 KDCButton4.Enabled = True KDCButton2.Caption = "UPDATE/SAVE" End Sub

Private Sub KDCButton3\_Click() "" used to update department name bölümAç "select \* from BOLUMTABLOSU " If bölüm.RecordCount > 0 Then If Not DataGrid1.Text = "" Then Frame1. Visible = True Frame1.Caption = "EDIT" bölümAç "SELECT \* FROM BOLUMTABLOSU WHERE [DEPARTMENT NAME]="" + DataGrid1.Text + """ Text1 = bölüm("DEPARTMENT NO") Text2 = bölüm("DEPARTMENT NAME") KDCButton2.Caption = "UPDATE" KDCButton4.Enabled = False blmupdateistek = 1 End If End If

#### End Sub

Private Sub KDCButton4\_Click()

'''used to delete department
bölümAç "select \* from BOLUMTABLOSU "

If bölüm.RecordCount > 0 Then

bölümAç "SELECT \* FROM BOLUMTABLOSU WHERE [DEPARTMENT NAME]= "" + DataGrid1.Text + ""

If bölüm.RecordCount > 0 Then
cevap = MsgBox(" " " + DataGrid1.Text + " " " + " record will be deleted", vbYesNo +
vbCritical, "DELETING")

If cevap = vbYes Then
bölüm.Delete
End If
End If
End If
Form\_Load
End Sub

Private Sub KDCButton5\_Click()

"'used to see whether beds in department empty or not

KDCButton1. Visible = False

KDCButton2. Visible = False

KDCButton3.Visible = False

KDCButton4. Visible = False

KDCButton5. Visible = False

List1.Clear

Label4.Caption = DataGrid1.Text

Frame2. Visible = True

bölümAç "SELECT \* FROM YATAKLAR WHERE DEPARTMENT="" +

DataGrid1.Text + "' ORDER BY VAL(BEDNO)"

YATAKSAYISI = bölüm.RecordCount

Label6.Caption = YATAKSAYISI

bölümAç "SELECT \* FROM YATAKLAR WHERE DEPARTMENT="" +

DataGrid1.Text + "' AND DURUM="" + "BOS" + "' ORDER BY VAL(BEDNO)"

If bölüm.RecordCount > 0 Then

BOSYATAKSAYISI = bölüm.RecordCount

Label8.Caption = BOSYATAKSAYISI

bölüm.MoveFirst

Do Until bölüm.EOF

List1.AddItem bölüm("BEDNO")

bölüm.MoveNext

Loop

End If

End Sub

Private Sub KDCButton6\_Click()
""used to add new bad to department
ekyapıldı = 0
List1.Clear
bölümAç "SELECT \* FROM YATAKLAR WHERE DEPARTMENT="" +
DataGrid1.Text + "" ORDER BY VAL(BEDNO)"

If Not bölüm.RecordCount > 0 Then

EKYATAK = 1

GoTo skip

Else

bölüm.MoveFirst

For i = 1 To bölüm.RecordCount

If i = Val(bölüm("BEDNO")) Then

bölüm.MoveNext

GoTo git

Else

bölüm. AddNew

bölüm("BEDNO") = i

bölüm("DEPARTMENT") = DataGrid1.Text

bölüm("DURUM") = "BOS"

bölüm.Update

ekyapıldı = 1

bölümAç "SELECT \* FROM YATAKLAR WHERE DEPARTMENT="" +

DataGrid1.Text + " and DURUM=" + "BOS" + " ORDER BY VAL(BEDNO)"

bölüm.MoveFirst

List1 Clear

Do Until bölüm EOF

List1.AddItem bölüm("BEDNO")

bölüm. MoveNext

Loop

Exit For

End If

git: Next

If Not ekyapıldı = 1 Then

bölüm.MoveLast

EKYATAK = Val(bölüm("BEDNO")) + 1

bölümAç "SELECT \* FROM YATAKLAR WHERE DEPARTMENT="" +

DataGrid1.Text + "'ORDER BY VAL(BEDNO)"

skip: bölüm. AddNew

bölüm("BEDNO") = Trim(Str(EKYATAK))

bölüm("DEPARTMENT") = DataGrid1.Text

bölüm("DURUM") = "BOS"

bölüm. Update

bölümAç "SELECT \* FROM YATAKLAR WHERE DEPARTMENT="" +

DataGrid1.Text + "' and DURUM="" + "BOS" + "' ORDER BY VAL(BEDNO)"

bölüm.MoveFirst
Do Until bölüm.EOF
List1.AddItem bölüm("BEDNO")
bölüm.MoveNext
Loop
End If
End If
End Sub

Private Sub KDCButton7 Click() "'used to remove selected bad from depart. bölümAc "SELECT \* FROM YATAKLAR WHERE DEPARTMENT="" + DataGrid1.Text + "' ORDER BY VAL(BEDNO)" If bölüm.RecordCount > 0 Then If Not List1.List(List1.ListIndex) = " " Then bölümAç "SELECT \* FROM YATAKLAR WHERE DEPARTMENT="" + DataGrid1.Text + "' AND BEDNO="" + List1.List(List1.ListIndex) + "' ORDER BY VAL(BEDNO)" If bölüm.RecordCount > 0 Then bölüm.Delete End If End If bölümAç "SELECT \* FROM YATAKLAR WHERE DEPARTMENT="" + DataGrid1 Text + " and DURUM=" + "BOS" + " ORDER BY VAL(BEDNO)" If bölüm.RecordCount > 0 Then bölüm.MoveFirst List1.Clear Do Until bölüm.EOF List1.AddItem bölüm("BEDNO") bölüm.MoveNext Loop End If End If End Sub

Private Sub KDCButton8\_Click()
Form\_Load
KDCButton1.Visible = True
KDCButton2.Visible = True
KDCButton3.Visible = True
KDCButton4.Visible = True
KDCButton5.Visible = True

End Sub

Private Sub KDCButton9\_Click()

Frame2. Visible = False
Frame1. Visible = False
yenibölüm = 0
blmupdateistek = 0
KDCButton4. Enabled = True
KDCButton2. Caption = "UPDATE/SAVE"
End Sub

Private Sub List1 DblClick() If yatakistek = 1 Then 'And Form1. Text18 = "" Then If Not Form1. Text12 = DataGrid1. Text Then cevap = MsgBox("THERE IS JUST SELECTED AND A DIFFERENT DEPARTMENT NAME" + Chr(10) + Chr(13) + "IF YOU CHOOSE 'YES' DEPARTMENT NAME WILL BE CHANGED", vbYesNo + vbInformation) If cevap = vbYes Then Form1.Text18 = Trim(List1.List(List1.ListIndex)) If Not text18bosdegil = "" Then bölümAc "select \* from YATAKLAR where BEDNO="" + text18bosgedil + "" and DEPARTMENT="" + DataGrid.Text1 + """ bölüm("DURUM") = "BOS" bölüm. Update End If bölümAç "SELECT \* FROM YATAKLAR WHERE BEDNO="" + Trim(List1.List(List1.ListIndex)) + "' AND DEPARTMENT="" + DataGrid1.Text + """ bölüm("DURUM") = "DOLU" bölüm. Update Form1.Text12 = UCase(Trim(DataGrid1.Text))Form Load Form5. Visible = False Form1.Visible = True form1bölümistek = 0 KDCButton1.Visible = True KDCButton2. Visible = True KDCButton3. Visible = True KDCButton4. Visible = True KDCButton5. Visible = True End If Else Form1.Text18 = Trim(List1.List(List1.ListIndex)) If Not text18bosdegil = "" Then bölümAç "select \* from YATAKLAR where BEDNO="" + text18bosdegil + "" and DEPARTMENT="" + DataGrid1.Text + """ bölüm("DURUM") = "BOS" bölüm.Update

End If

bölümAç "SELECT \* FROM YATAKLAR WHERE BEDNO="" +
Trim(List1.List(List1.ListIndex)) + "' AND DEPARTMENT="" + DataGrid1.Text + """
bölüm("DURUM") = "DOLU"
bölüm.Update
Form\_Load
Form5.Visible = False
Form1.Visible = True
form1bölümistek = 0
KDCButton1.Visible = True
KDCButton2.Visible = True
KDCButton3.Visible = True

KDCButton4. Visible = True
KDCButton5. Visible = True
End If
End If
End Sub

# Codes of Report Menu

Private Sub Combo2\_Click()
RichTextBox1.SelFontSize = Val(Combo2.Text)
End Sub

Private Sub Combo3 Click() Text1 = Combo3.Textraporaç "select \* from REPORTABLOSU" If rapor.RecordCount > 0 Then rapor.MoveFirst Do Until rapor.EOF If Trim(Combo3.Text) = Trim(rapor("RAPORADI")) Then If Not IsNull(rapor("RAPORADI")) Then RichTextBox1.TextRTF = rapor("RAPORICERIGI") RichTextBox1.BackColor = rapor("RAPORBACKROUND") Else RichTextBox1.TextRTF = "" End If End If rapor.MoveNext Loop End If End Sub

Private Sub Combo1\_Click()

If RichTextBox1.SelStart = 0 Then

If RichTextBox1.SelLength = Len(RichTextBox1.Text) Then

RichTextBox1.Font = Combo1.Text

RichTextBox1.SelFontName = Combo1.Text

End If

End If

KL

If RichTextBox1.SelStart <> 0 Then RichTextBox1.SelFontName = Combo1.Text End Sub

Private Sub Combo3\_DropDown() Combo3.Clear raporaç "select \* from REPORTABLOSU"

If rapor.RecordCount > 0 Then rapor.MoveFirst Do Until rapor.EOF Combo3.AddItem rapor("RAPORADI") rapor.MoveNext Loop End If End Sub

Private Sub Form Load()

For i = 0 To Screen.FontCount - 1

Combo1.AddItem Screen.Fonts(i)

Next i

For i = 1 To 100

Combo2.AddItem i

Next i
Form\_Resize

Combo2.Text = RichTextBox1.SelFontSize

Combo1.Text = RichTextBox1.SelFontName

raporaç "select \* from REPORTABLOSU"

If rapor.RecordCount > 0 Then

rapor.MoveFirst

Do Until rapor.EOF

Combo3.AddItem rapor("RAPORADI")

rapor.MoveNext

Loop

End If

Form6. Top = 0

Form6.Left = (Screen.Width - (Form6.Width + 350))

Form6. Width = 10700

Form6.Height = 8880

Frame1. Visible = False

Timer1.Enabled = False

Text1.Enabled = False

End Sub

Private Sub Form\_Unload(Cancel As Integer)
Close
End Sub

Private Sub RichTextBox1\_SelChange()
With Form6.ToolBar1
If IsNull(RichTextBox1.SelBullet) Then
.Buttons("Kopyala").Enabled = False
Else

.Buttons("Kopyala").Value = Abs(RichTextBox1.SelBullet)

.Buttons("Kopyala").Enabled = True

End If

If IsNull(RichTextBox1.SelBold) Then

.Buttons("Kalın").MixedState = True

Else

.Buttons("Kalın"). Value = Abs(RichTextBox1.SelBold).

.Buttons("Kalın").MixedState = False

End If

If IsNull(RichTextBox1.SelItalic) Then

.Buttons("Eğik").MixedState = True

Else

.Buttons("Eğik").Value = Abs(RichTextBox1.SelItalic)

.Buttons("Eğik").MixedState = False

End If

If IsNull(RichTextBox1.SelUnderline) Then

.Buttons("AltC").MixedState = True

Else

.Buttons("AltÇ").Value = Abs(RichTextBox1.SelUnderline)

.Buttons("AltÇ").MixedState = False

End If

If IsNull(RichTextBox1.SelFontSize) Then

Combo2. Text = ""

Else

Combo2.Text = RichTextBox1.SelFontSize

End If

If IsNull(RichTextBox1.SelFontName) Then

Combol.Text = ""

Else

Combo1.Text = RichTextBox1.SelFontName

End If

End With

End Sub

Private Sub Timer1\_Timer()
Frame1.Visible = False
RichTextBox1.SetFocus
Timer1.Enabled = False
End Sub

Private Sub ToolBarl\_ButtonClick(ByVal Button As MSComctlLib.Button)
Dim bul As Integer
raporaç "select \* from REPORTABLOSU"
On Error Resume Next
Select Case Button.Key

Case "Yeni":
Combo3.ListIndex = -1
RichTextBox1.TextRTF = ""

Case "Kaydet":

rapadı = InputBox("Enter report name that will be recorded", "REPORT NAME")

If Not rapadi = "" Then

raporaç "select \* from REPORTABLOSU where raporadı='" + UCase(Trim(rapadı)) + """

Text1.Enabled = False

Text1 = rapadi

If rapor.RecordCount > 0 Then

cevap = MsgBox("just there is a report which name is " " + UCase(Trim(rapadı)) + " "" + Chr(10) + Chr(13) + " Do you want to change content of this Report", vbYesNo + vbApplicationModal, "CHANGING CONTENT OF REPORT")

If cevap = vbYes Then

rapor("RAPORADI") = UCase(Trim(Text1))

If RichTextBox1.TextRTF = "" Then

Timer1.Enabled = True

Timer 1. Interval = 4000

Text1 = ""

Framel. Visible = True

Label3 = "You have not entered any content about report that will be recorded"

GoTo skip

Else

rapor("RAPORICERIGI") = RichTextBox1.TextRTF

End If

rapor("RAPORBACKROUND") = RichTextBox1.BackColor

rapor.Update

MsgBox "Content of Report has been changed..", 64, "CHANGING CONTENT OF REPORT"

Else

Text1 = "" End If Else rapor.AddNew rapor("RAPORADI") = UCase(Trim(Text1)) If RichTextBox1.Text = "" Then Timer1.Enabled = True Timer 1. Interval = 4000Text1 = "" Frame1. Visible = True Label3 = "You have not entered any content about report that will be recorded" GoTo skip Else rapor("RAPORICERIGI") = RichTextBox1.TextRTF End If rapor("RAPORBACKROUND") = RichTextBox1.BackColor rapor.Update MsgBox "Report has been saved..", 64, "RECORDING" skip: End If Else Framel. Visible = True Label3 = "You have to enter reportname..." Timer 1. Interval = 4000Timer1.Enabled = True End If Case "Ac": sec = InputBox("select report name that will be indicated", "REPORT NAME") raporaç "select \* from REPORTABLOSU" If rapor.RecordCount > 0 Then i = 1rapor.MoveFirst Do Until rapor EOF If Trim(sec) = Trim(rapor("RAPORADI")) Then bul = iEnd If i = i + 1Loop If bul > 0 Then Combo3.ListIndex = bul - 1 End If Case "vRenk": dlgCommonDialog.Flags = cdlCFEffects Or cdlCFBoth dlgCommonDialog.ShowFont With RichTextBox1 .SelFontName = dlgCommonDialog.FontName

Combo1.Text = RichTextBox1.SelFontName
.SelFontSize = dlgCommonDialog.FontSize
Combo2.Text = RichTextBox1.SelFontSize
.SelBold = dlgCommonDialog.FontBold
.SelItalic = dlgCommonDialog.FontItalic
.SelUnderline = dlgCommonDialog.FontUnderline
.SelColor = dlgCommonDialog.Color
End With

Case "Renk":
dlgCommonDialog.ShowColor
RichTextBox1.BackColor = dlgCommonDialog.Color

Case "Yazdır": On Error Resume Next With dlgCommonDialog

.DialogTitle = "Print"
.CancelError = True
.Flags = cdlPDReturnDC + cdlPDNoPageNums
If RichTextBox1.SelLength = 0 Then
.Flags = .Flags + cdlPDAllPages
Else
.Flags = .Flags + cdlPDSelection
End If
.ShowPrinter
If Err <> MSComDlg.cdlCancel Then
RichTextBox1.SelPrint .hDC
End If
End With

Case "Kes":
On Error Resume Next
Clipboard.SetText RichTextBox1.SelRTF
RichTextBox1.SelText = vbNullString

Case "Kopyala":
On Error Resume Next
Clipboard.SetText RichTextBox1.SelRTF

Case "Yapıştır":
On Error Resume Next
RichTextBox1.SelRTF = Clipboard.GetText

Case "Kalın": RichTextBox1.SelBold = Not RichTextBox1.SelBold

Case "Eğik": RichTextBox1.SelItalic = Not RichTextBox1.SelItalic

Case "AltÇ": RichTextBox1.SelUnderline = Not RichTextBox1.SelUnderline

Case "Sol": RichTextBox1.SelAlignment = rtfLeft

Case "Ortaya": RichTextBox1.SelAlignment = rtfCenter

Case "Sağ": RichTextBox1.SelAlignment = rtfRight

Case "Sil":

If Combo3.ListIndex < 0 Then

MsgBox "Select report that will be deleted...!", 48, "WARNING"

End If

If Combo3.ListIndex > -1 Then

raporaç "select \* from REPORTABLOSU where raporadi="" +

UCase(Trim(Combo3.Text)) + """

If rapor.RecordCount > 0 Then

rapor.MoveFirst

sıradaki: cevap = MsgBox("Now, Report which name is "" + rapor("RAPORADI") + "" will be delete", vbYesNoCancel + vbCritical, "DELETING")

Select Case cevap
Case vbYes: rapor.Delete
Do Until rapor.EOF
rapor.MoveNext
GoTo sıradaki
Loop

Case vbNo:
rapor.MoveNext
Do Until rapor.EOF
GoTo sıradaki
Loop

Case vbCancel:

GoTo iptal

End Select

End If

Reset

RichTextBox1.TextRTF = ""

Combo3.Clear

End If

End Select

iptal: raporaç "select \* from REPORTABLOSU"

If rapor.RecordCount > 0 Then

rapor.MoveFirst

Do Until rapor.EOF

Combo3.AddItem rapor("RAPORADI")
rapor.MoveNext
Loop
End If
End Sub

Private Sub Form\_Resize()
On Error Resume Next
RichTextBox1.RightMargin = RichTextBox1.Width - 400
RichTextBox1.SelIndent = 300
End Sub

# Codes of Doctors Menu

Private Sub Command1\_Click()
Text1 = ""
Text2 = ""

Text3 = ""
Text4 = ""
Frame1.Caption = "SAVE"
Frame1.Visible = True
Command2.Enabled = True
Command2.Caption = "SAVE"
Command4.Enabled = False
yenidoktor = 1
End Sub

Private Sub Command2\_Click() If Text1 <> "" And Text2 <> "" And Text3 <> "" And Text4 <> "" Then If yenidoktor = 1 Then doktorAc "select \* from DOKTORLAR where DOCTORNAMESURNAME="" + Text3 + "' and DOCTORTITLE="" + Text2 + "' and DOCTORNO="" + Text1 + "' and DOCTORDEPARTMENT="" + Text4 + """ If Not doktor.RecordCount > 0 Then doktorAc "select \* from DOKTORLAR" doktor.AddNew doktor("DOCTORNAMESURNAME") = UCase(Trim(Text3)) doktor("DOCTORNO") = UCase(Trim(Text1)) doktor("DOCTORTITLE") = UCase(Trim(Text2)) doktor("DOCTORDEPARTMENT") = UCase(Trim(Text4)) doktor. Update Else doktorAç "select \* from DOKTORLAR" GoTo skip End If

```
End If
 If doktorupdateistek = 1 Then
 doktorAc "select * from DOKTORLAR where DOCTORNAMESURNAME="" +
 Text3 + " and DOCTORTITLE=" + Text2 + " and DOCTORNO=" + Text1 + " and
 DOCTORDEPARTMENT="" + Text4 + """
 If doktor.RecordCount > 0 Then
 GoTo skip
 Else
 doktorAç "select * from DOKTORLAR where DOCTORNAMESURNAME="" + ad +
 "' and DOCTORTITLE='" + unvan + "' and DOCTORNO="" + numara + "' and
 DOCTORDEPARTMENT="" + doktoriçinbölüm + """
 doktor("DOCTORNAMESURNAME") = UCase(Trim(Text3))
 doktor("DOCTORNO") = UCase(Trim(Text1))
 doktor("DOCTORTITLE") = UCase(Trim(Text2))
 doktor("DOCTORDEPARTMENT") = UCase(Trim(Text4))
 doktor.Update
End If
End If
skip: Frame1. Visible = False
doktorAç "select * from DOKTORLAR"
Set DataGrid1.DataSource = doktor
doktorupdateistek = 0
yenidoktor = 0
Command2.Enabled = False
Command2.Caption = "UPDATE/SAVE"
Command4.Enabled = True
Else
cevap = MsgBox("you must fill into all sections" + Chr(10) + Chr(13) + "press to
continue record "RETRY" button, to quit from record "CANCEL" button".
vbRetryCancel + vbCritical, "WARNING")
If cevap = vbRetry Then
Else
Form Load
End If
End If
End Sub
Private Sub Command3 Click()
If Not DataGrid1. Text = "" Then
Frame1. Visible = True
Frame1.Caption = "EDIT "
doktorAç "select * from DOKTORLAR where DOCTORNAMESURNAME="" +
DataGrid1.Columns(1) + "' and DOCTORTITLE="" + DataGrid1.Columns(0) + "' and
DOCTORNO="" + DataGrid1.Columns(3) + "" and DOCTORDEPARTMENT="" +
DataGrid1.Columns(2) + """
Text3 = doktor("DOCTORNAMESURNAME")
```

Text1 = doktor("DOCTORNO")
Text2 = doktor("DOCTORTITLE")
Text4 = doktor("DOCTORDEPARTMENT")
Command2.Enabled = True
Command2.Caption = "UPDATE"
Command4.Enabled = False
doktorupdateistek = 1
numara = Text1
unvan = Text2
ad = Text3
doktoriçinbölüm = Text4
End If
End Sub

Private Sub Command4\_Click()
doktorAç "select \* from DOKTORLAR "
If doktor.RecordCount > 0 Then
doktorAç "select \* from DOKTORLAR where DOCTORNAMESURNAME='" +
DataGrid1.Columns(1) + "' and DOCTORTITLE="" + DataGrid1.Columns(0) + "' and

DOCTORNO="" + DataGrid1.Columns(3) + "" and DOCTORDEPARTMENT="" +
DataGrid1.Columns(2) + """

If doktor.RecordCount > 0 Then
cevap = MsgBox(" " " + DataGrid1.Columns(1) + " " " + " record will be
deleted", vbYesNo + vbCritical, "DELETING")

If cevap = vbYes Then
doktor.Delete
End If
End If
End If
Form\_Load
End Sub

Private Sub DataGrid1\_dblClick()
If DataGrid1.Text <> "" Then
If form1doktoristek = 1 Then
Form1.Text13 = UCase(Trim(DataGrid1.Columns(0) + " " + DataGrid1.Columns(1)))
form1doktoristek = 0
Form\_Load
Form7.Visible = False
Else
doktorunhastalarıAç "select \* from DOKTORUNHASTASI where [DOCTOR
NAME]='" + UCase(Trim(DataGrid1.Columns(0) + " " + DataGrid1.Columns(1))) + ""
If doktorunhastaları.RecordCount > 0 Then
Set DataGrid2.DataSource = doktorunhastaları
DataGrid2.Visible = True

End If End If End If End Sub Private Sub DataGrid2 dblClick() If DataGrid2.Text <> "" Then hastaad1 = DataGrid2.Columns(1)hastasoyadı = DataGrid2.Columns(2) hastanınnumarası = DataGrid2.Columns(3) Form 1. Label 18 = hastaadı Form1.Label19 = hastasoyadı Form1.Label28 = hastaadı Form1.Label29 = hastasoyadı gelis = DataGrid2.Columns(4) kimlikAç "select [REGISTER NO], NAME, SURNAME, NEWCOMING, BIRTHDATE, AGE, JOB, SEX, MARITALST ATUS, [BLOOD TYPE], FATHERNAME, MOTHERNAME, [HOME ADDRESS], [JOB ADDRESS], [HOME PHONE], [JOB PHONE], [INSURANCE TYPE] from KAYITTABLOSU where [REGISTER NO]="" + hastanınnumarası + "' and NAME="" + hastaadı + "' AND SURNAME=" + hastasoyadı + """ Form1.Text2 = kimlik("REGISTER NO") Form1.Text3 = kimlik("NAME") Form1.Text4 = kimlik("SURNAME") If kimlik("BIRTHDATE") = " / / "Then Form1.MaskEdBox1.Text = "" Else Form1.MaskEdBox1.Text = Mid(kimlik("BIRTHDATE"), 1, 2) + " " + Mid(kimlik("BIRTHDATE"), 4, 2) + " " + Mid(kimlik("BIRTHDATE"), 7, 4) Form1.Text5 = kimlik("AGE") Form1.Combo1 = kimlik("JOB") Form1.Combo2 = kimlik("SEX") Form1.Combo3 = kimlik("MARITALSTATUS") Form1.Combo4 = kimlik("BLOOD TYPE") Form1.Text6 = kimlik("FATHERNAME") Form1.Text7 = kimlik("MOTHERNAME") Form1.Text9 = kimlik("HOME ADDRESS") Form1.Text10 = kimlik("JOB ADDRESS") Form1.MaskEdBox3.Text = kimlik("HOME PHONE") Form1.MaskEdBox2.Text = kimlik("JOB PHONE") Form1.Text11 = kimlik("INSURANCE TYPE") Form1.Text8 = kimlik("NEWCOMING") yatıscıkısaç "select \* FROM YATISCIKISTABLOSU where [REGISTER NO]="" +

+ Mid(gelis, 7, 4) + """

If yatiscikis. RecordCount > 0 Then

hastanınnumarası + "' and COMING="" + Mid(gelis, 1, 2) + "." + Mid(gelis, 4, 2) + "."

```
If Val(yatiscikis("ENDMTINBED")) = 1 Then
endmtinbed = 1
End If
Form1.Check3.Value = Val(yatiscikis("ENDMTINBED"))
If Val(yatiscikis("MTINBED")) = 1 Then
mtinbed = 1
End If
Form1.Check2.Value = Val(yatiscikis("MTINBED"))
If yatiscikis("GOING") = "" Then
Form1.MaskEdBox6.Text = ""
Else
Form1.MaskEdBox6.Text = Mid(yatiscikis("GOING"), 1, 2) + "/" +
Mid(yatiscikis("GOING"), 3, 2) + "/" + Mid(yatiscikis("GOING"), 5, 4)
End If
If yatiscikis("LIEING") = "" Then
Form1.MaskEdBox5.Text = ""
Else
Form1. MaskEdBox5. Text = Mid(yatiscikis("LIEING"), 1, 2) + "/" +
Mid(yatiscikis("LIEING"), 3, 2) + "/" + Mid(yatiscikis("LIEING"), 5, 4)
End If
End If
hakkındaaç "select * FROM BILGITABLOSU where [REGISTER NO]="" +
hastanınnumarası + "' and [DOCTOR NAME]="" + DataGrid2.Columns(0) + "' and
COMING="" + Mid(gelis, 1, 2) + "." + Mid(gelis, 4, 2) + "." + Mid(gelis, 7, 4) + """ '
AND NAME="" + hastaadı + "' AND SURNAME="" + hastasoyadı + ""
If hakkında.RecordCount > 0 Then
hakkında.MoveFirst
Form1.Text14 = hakkında("DIAGNISIS")
Form1.Text15 = hakkında("MEDICAL TREATMENT")
Form1.Text13 = hakkinda("DOCTOR NAME")
Form1.Text16 = hakkında("RECIPE")
Form1.Text1 = hakkında("REPORTDATE")
Form1.Label32 = "NUMBER OF REPORTS WRITTEN BY " +
DataGrid2.Columns(0)
Form1.Label35 = hakkında.RecordCount
End If
yatakbölümAç "select * FROM YATAKBOLUMTABLOSU where REGISTERNO="
+ hastanınnumarası + "' and COMING="" + Mid(gelis, 1, 2) + "." + Mid(gelis, 4, 2) +
"." + Mid(gelis, 7, 4) + """ ' AND NAME="" + hastaadı + "' AND SURNAME="" +
hastasoyadı + """
If yatakbölüm.RecordCount > 0 Then
Form1.Text18 = yatakbölüm("BEDNO")
Form1.Text12 = yatakbölüm("DEPARTMENT")
End If
tarihAç "select REPORTDATE, COMING, [DOCTOR NAME] FROM
BILGITABLOSU where [REGISTER NO]="" + hastanınnumarası + """ ' and
```

```
COMING="" + Mid(gelis, 1, 2) + "." + Mid(gelis, 4, 2) + "." + Mid(gelis, 7, 4) + """

and NAME="" + hastaadı + "' AND SURNAME="" + hastasoyadı + """

If tarih.RecordCount > 0 Then

Set Form1.DataGrid2.DataSource = tarih

End If

Form1.Visible = True

Form7.Visible = False

End If

Form_Load

End Sub
```

Private Sub Form\_GotFocus()
doktorAç "select \* from DOKTORLAR"

If doktor.RecordCount > 0 Then

Set DataGrid1.DataSource = doktor

End If

Text1 = ""

Text2 = ""

Text3 = ""

Frame1.Caption = ""

Frame1.Visible = False

DataGrid2.Visible = False

KDCButton2.Caption = "SAVE/UPDATE"

End Sub

Private Sub Form\_Load()
doktorAç "select \* from DOKTORLAR"

If doktor.RecordCount > 0 Then

Set DataGrid1.DataSource = doktor

End If

Text1 = ""

Text2 = ""

Text3 = ""

Frame1.Caption = ""

Frame1.Visible = False

DataGrid2.Visible = False

KDCButton2.Caption = "SAVE/UPDATE"

KDCButton2.Enabled = False

Form7.Top = 250

Form7.Left = (Screen.Width - (Form7.Width + 350))

End Sub

Private Sub KDCButton1\_Click()
Text1 = ""
Text2 = ""
Text3 = ""

```
Text4 = ""
Frame1.Caption = "SAVE"
Frame1. Visible = True
KDCButton2.Enabled = True
KDCButton2.Caption = "SAVE"
KDCButton4.Enabled = False
yenidoktor = 1
End Sub
Private Sub KDCButton2 Click()
If Text1 <> "" And Text2 <> "" And Text3 <> "" And Text4 <> "" Then
If yenidoktor = 1 Then
doktorAç "select * from DOKTORLAR where DOCTORNAMESURNAME="" +
Text3 + "' and DOCTORTITLE="" + Text2 + "' and DOCTORNO="" + Text1 + "' and
DOCTORDEPARTMENT="" + Text4 + """
If Not doktor.RecordCount > 0 Then
doktorAc "select * from DOKTORLAR"
doktor.AddNew
doktor("DOCTORNAMESURNAME") = UCase(Trim(Text3))
doktor("DOCTORNO") = UCase(Trim(Text1))
doktor("DOCTORTITLE") = UCase(Trim(Text2))
doktor("DOCTORDEPARTMENT") = UCase(Trim(Text4))
doktor. Update
Else
doktorAc "select * from DOKTORLAR"
GoTo skip
End If
End If
If doktorupdateistek = 1 Then
doktorAç "select * from DOKTORLAR where DOCTORNAMESURNAME="" +
Text3 + " and DOCTORTITLE=" + Text2 + " and DOCTORNO=" + Text1 + " and
DOCTORDEPARTMENT="" + Text4 + """
If doktor.RecordCount > 0 Then
GoTo skip
Else
doktorAç "select * from DOKTORLAR where DOCTORNAMESURNAME="" + ad +
"' and DOCTORTITLE="" + unvan + "' and DOCTORNO="" + numara + "' and
DOCTORDEPARTMENT="" + doktoriçinbölüm + """
doktor("DOCTORNAMESURNAME") = UCase(Trim(Text3))
doktor("DOCTORNO") = UCase(Trim(Text1))
doktor("DOCTORTITLE") = UCase(Trim(Text2))
doktor("DOCTORDEPARTMENT") = UCase(Trim(Text4))
doktor.Update
End If
End If
```

skip: Frame1. Visible = False

doktorAç "select \* from DOKTORLAR" Set DataGrid1.DataSource = doktor doktorupdateistek = 0 venidoktor = 0 KDCButton2.Enabled = False KDCButton2.Caption = "UPDATE/SAVE" KDCButton4.Enabled = True Else cevap = MsgBox("you must fill into all sections" + Chr(10) + Chr(13) + "press to continue record "RETRY" button, to quit from record "CANCEL" button", vbRetryCancel + vbCritical, "WARNING") If cevap = vbRetry ThenElse Form Load End If End If End Sub

Private Sub KDCButton3\_Click()
If Not DataGrid1.Text = "" Then
Frame1.Visible = True
Frame1.Caption = " EDIT "

doktorAc "select \* from DOKTORLAR where DOCTORNAMESURNAME="" + DataGrid1.Columns(1) + "' and DOCTORTITLE="" + DataGrid1.Columns(0) + "' and DOCTORNO="" + DataGrid1.Columns(3) + "" and DOCTORDEPARTMENT="" + DataGrid1.Columns(2) + """ Text3 = doktor("DOCTORNAMESURNAME") Text1 = doktor("DOCTORNO") Text2 = doktor("DOCTORTITLE") Text4 = doktor("DOCTORDEPARTMENT") KDCButton2.Enabled = True KDCButton2.Caption = "UPDATE" KDCButton4.Enabled = False doktorupdateistek = 1numara = Text1unvan = Text2ad = Text3doktoriçinbölüm = Text4 End If End Sub

Private Sub KDCButton4\_Click()
doktorAç "select \* from DOKTORLAR "
If doktor.RecordCount > 0 Then

doktorAç "select \* from DOKTORLAR where DOCTORNAMESURNAME='" + DataGrid1.Columns(1) + "' and DOCTORTITLE='" + DataGrid1.Columns(0) + "' and DOCTORNO='" + DataGrid1.Columns(3) + "' and DOCTORDEPARTMENT='" + DataGrid1.Columns(2) + "'"

If doktor.RecordCount > 0 Then
cevap = MsgBox(" " " + DataGrid1.Columns(1) + " " " + " record will be deleted",
vbYesNo + vbCritical, "DELETING")

If cevap = vbYes Then
doktor.Delete
End If
End If
End If
Form\_Load
End Sub

Private Sub KDCButton5\_Click()
Frame1.Visible = False
doktorupdateistek = 0
yenidoktor = 0
DataGrid2.Visible = False
KDCButton2.Enabled = False
KDCButton2.Caption = "UPDATE/SAVE"
KDCButton4.Enabled = True
End Sub

### Codes of About Hospital and Password Menus

Private Sub Form\_Load()
Form8.Top = 0
Form8.Left = (Screen.Width - (Form8.Width + 350))
hastaneaç "select \* from HASTANEHAKKINDA"
If hastane.RecordCount > 0 Then
RichTextBox1.TextRTF = hastane("ABOUTHOSPITAL")
End If
End Sub

Private Sub Label1\_MouseMove(Button As Integer, Shift As Integer, X As Single, Y As Single)
mousex = Str(X)
mousey = Str(Y)
x1yer = Label1.Width / 3
x1yeri = Label1.Width - x1yer
x2yer = Label1.Width / 4
x2yeri = Label1.Width - x2yer
y1yer = Label1.Height / 3

```
y2yer = Label1.Height / 8
If Val(mousex) < x2yeri And Val(mousex) > x1yeri And Val(mousey) > y2yer And
Val(mousey) < ylyer Then
Label1.Caption = "All Right of Program Reserved By Gökhan KOÇ"
Else
Label1.Caption = ""
End If
End Sub
Private Sub Command1 Click()
Frame3. Visible = True
hastaneiçin = 1
Text2 = ""
Text6 = ""
Text7 = ""
Text8 = ""
Text9 = ""
Text10 = ""
End Sub
Private Sub Command2 Click()
Frame3. Visible = True
sifreicin = 1
Text2 = ""
Text6 = ""
Text7 = ""
Text8 = ""
Text9 = ""
Text10 = ""
End Sub
Private Sub Command3_Click()
hastaneaç "select * from HASTANEHAKKINDA"
If hastane.RecordCount > 0 Then
hastane("ABOUTHOSPITAL") = RichTextBox1.Text
If Text3 = "" Then
hastane("FIRSTFACE") = UCase(Trim("HOSPITAL AUTOMATION"))
Else
hastane("FIRSTFACE") = UCase(Trim(Text3))
End If
If Text4 = "" Then
hastane("SECONDFACE") = UCase(Trim("VERSION 1.0"))
hastane("SECONDFACE") = UCase(Trim(Text4))
End If
```

If Text5 = "" Then

```
hastane("THIRDFACE") = UCase(Trim("{}"))
hastane("THIRDFACE") = UCase(Trim(Text5))
End If
hastane. Update
Else
hastane. AddNew
hastane("ABOUTHOSPITAL") = RichTextBox1.Text
If Text3 = "" Then
hastane("FIRSTFACE") = UCase(Trim("HOSPITAL AUTOMATION"))
Else
hastane("FIRSTFACE") = UCase(Trim(Text3))
End If
If Text4 = "" Then
hastane("SECONDFACE") = UCase(Trim("VERSION 1.0"))
hastane("SECONDFACE") = UCase(Trim(Text4))
End If
If Text5 = "" Then
hastane("THIRDFACE") = UCase(Trim("{}"))
 Else
 hastane("THIRDFACE") = UCase(Trim(Text5))
 End If
 hastane.Update
 End If
 hastaneaç "select * from HASTANEHAKKINDA"
 MDIForm1.Rotater1.Faces(0).Caption = hastane("FIRSTFACE")
 MDIForm1.Rotater1.Faces(1).Caption = hastane("SECONDFACE")
 MDIForm1.Rotater1.Faces(2).Caption = hastane("THIRDFACE")
 If hastane.RecordCount > 0 Then
 Form8.RichTextBox1.Text = hastane("ABOUTHOSPITAL")
 End If
 Frame1. Visible = False
 Form9. Visible = False
 Frame4. Visible = False
 End Sub
```

```
Private Sub Command4_Click()

If Text11 <> "" And Text6 <> "" And Text7 <> "" And Text8 <> "" Then sifreaç "select * from PASSWORDTABLOSU order by PASSWORDNO"

If sifre.RecordCount > 1 Then sifre.MoveLast

If sifre("PASSWORD") = Text6 And sifre("ADMINISTERNAME") = Text2 Then If Text7 = Text8 Then sifre("ADMINISTERNAME") = Text11 sifre("PASSWORD") = Text7

sifre.Update

Else
```

```
MsgBox ("WRONG CONFIRMING NEW PASSWORD")
End If
Else
MsgBox ("WRONG PASSWORD or OLD ADMINISTER NAME")
End If
ElseIf sifre.RecordCount = 1 Then
If sifre("PASSWORD") = Text6 And sifre("ADMINISTERNAME") = Text2 Then
If Text7 = Text8 Then
sifre.AddNew
sifre("ADMINPROPERTY") = "kullanıcılariçin"
şifre("PASSWORDNO") = "2"
sifre("ADMINISTERNAME") = Text11
şifre("PASSWORD") = Text7
sifre.Update
Else
MsgBox ("WRONG CONFIRMING NEW PASSWORD")
End If
MsgBox ("WRONG PASSWORD or OLD ADMINISTER NAME")
End If
Else
If Text7 = Text8 Then
sifre. AddNew
sifre("ADMINPROPERTY") = "programciyaizinver"
sifre("PASSWORDNO") = "1"
sifre("ADMINISTERNAME") = Text2
sifre("PASSWORD") = Text7
sifre.Update
Else
MsgBox ("WRONG CONFIRMING NEW PASSWORD")
End If
End If
Frame1. Visible = False
Text2 = ""
Text11 = ""
Text6 = ""
Text7 = ""
Text8 = ""
End If
Frame2. Visible = False
 Frame4. Visible = False
 End Sub
 Private Sub Command5_Click()
 şifreaç "select * from PASSWORDTABLOSU order by PASSWORDNO"
 If sifre.RecordCount > 1 Then
 sifre.MoveFirst
 administeriçin = şifre("ADMINPROPERTY")
 şifre.MoveLast
```

```
If sifre("ADMINISTERNAME") = Text9 And sifre("PASSWORD") = Text10 Or
administeriçin = Text9 Then
If administeriçin = Text10 Then
Frame4. Visible = True
Set DataGrid1.DataSource = şifre
End If
If hastaneiçin = 1 Then
hastaneicin = 0
Frame1. Visible = True
Frame3. Visible = False
hastaneaç "select * from HASTANEHAKKINDA"
If hastane.RecordCount > 0 Then
RichTextBox1.Text = hastane("ABOUTHOSPITAL")
End If
End If
If sifreicin = 1 Then
sifreicin = 0
Frame2. Visible = True
Frame3. Visible = False
 End If
 End If
 ElseIf sifre.RecordCount = 1 Then
 If sifre("ADMINISTERNAME") = Text9 And sifre("PASSWORD") = Text10 Or
 sifre("ADMINPROPERTY") = Text9 Then
 administeriçin = şifre("ADMINPROPERTY")
 If administeriçin = Text10 Then
 Frame4. Visible = True
 Set DataGrid1.DataSource = sifre
 End If
 If hastaneicin = 1 Then
 hastaneiçin = 0
 Frame1. Visible = True
 Frame3. Visible = False
 If hastane.RecordCount > 0 Then
 RichTextBox1.Text = hastane("ABOUTHOSPITAL")
 End If
 End If
 If sifreigin = 1 Then
  sifreicin = 0
  Frame2. Visible = True
  Frame3. Visible = False
  End If
  End If
  Else
  Frame2. Visible = True
  Frame3. Visible = False
  End If
```

End Sub

Private Sub Command6\_Click()
Frame4.Visible = False
End Sub

Private Sub Form\_Load()
Frame1.Visible = False
Frame2.Visible = False
Frame3.Visible = False
Frame4.Visible = False
Form9.Top = 0
Form9.Left = Screen.Width / 2
End Sub

Private Sub Form\_Unload(Cancel As Integer)
Frame1.Visible = False
Frame2.Visible = False
Frame3.Visible = False
Frame4.Visible = False
Form10.Visible = False
End Sub

Private Sub KDCButton1\_Click()
Frame3.Visible = True
hastaneiçin = 1
Text2 = ""
Text6 = ""
Text7 = ""
Text8 = ""
Text9 = ""
Text10 = ""

End Sub

Private Sub KDCButton2\_Click()
Frame3.Visible = True
şifreiçin = 1
Text2 = ""
Text6 = ""
Text7 = ""

Text8 = ""
Text9 = ""
Text10 = ""

End Sub

Private Sub KDCButton3\_Click() hastaneaç "select \* from HASTANEHAKKINDA" If hastane.RecordCount > 0 Then hastane("ABOUTHOSPITAL") = RichTextBox1.Text If Text3 = "" Then hastane("FIRSTFACE") = UCase(Trim("HOSPITAL AUTOMATION")) hastane("FIRSTFACE") = UCase(Trim(Text3)) End If If Text4 = "" Then hastane("SECONDFACE") = UCase(Trim("VERSION 1.0")) hastane("SECONDFACE") = UCase(Trim(Text4)) End If If Text5 = "" Then hastane("THIRDFACE") = UCase(Trim("{}")) hastane("THIRDFACE") = UCase(Trim(Text5)) End If hastane. Update Else hastane. AddNew hastane("ABOUTHOSPITAL") = RichTextBox1.Text If Text3 = "" Then hastane("FIRSTFACE") = UCase(Trim("HOSPITAL AUTOMATION")) hastane("FIRSTFACE") = UCase(Trim(Text3)) End If If Text4 = "" Then hastane("SECONDFACE") = UCase(Trim("VERSION 1.0")) hastane("SECONDFACE") = UCase(Trim(Text4)) End If If Text5 = "" Then hastane("THIRDFACE") = UCase(Trim("{}")) Else hastane("THIRDFACE") = UCase(Trim(Text5)) End If hastane. Update End If hastaneaç "select \* from HASTANEHAKKINDA" MDIForm1.Rotater1.Faces(0).Caption = hastane("FIRSTFACE") MDIForm1 Rotater1 Faces(1).Caption = hastane("SECONDFACE") MDIForm1.Rotater1.Faces(2).Caption = hastane("THIRDFACE") If hastane.RecordCount > 0 Then Form8.RichTextBox1.Text = hastane("ABOUTHOSPITAL") End If Frame1. Visible = False

Form9. Visible = False

```
End Sub
Private Sub KDCButton4 Click()
If Text11 <> "" And Text6 <> "" And Text7 <> "" And Text8 <> "" Then
şifreaç "select * from PASSWORDTABLOSU order by PASSWORDNO"
If sifre.RecordCount > 1 Then
şifre.MoveLast
If sifre("PASSWORD") = Text6 And sifre("ADMINISTERNAME") = Text2 Then
If Text7 = Text8 Then
şifre("ADMINISTERNAME") = Text11
sifre("PASSWORD") = Text7
şifre.Update
MsgBox ("WRONG CONFIRMING NEW PASSWORD")
End If
Else
MsgBox ("WRONG PASSWORD or OLD ADMINISTER NAME")
End If
ElseIf sifre.RecordCount = 1 Then
If sifre("PASSWORD") = Text6 And sifre("ADMINISTERNAME") = Text2 Then
If Text7 = Text8 Then
sifre.AddNew
şifre("ADMINPROPERTY") = "kullanıcılariçin"
şifre("PASSWORDNO") = "2"
sifre("ADMINISTERNAME") = Text11
sifre("PASSWORD") = Text7
şifre.Update
Else
MsgBox ("WRONG CONFIRMING NEW PASSWORD")
End If
Else
MsgBox ("WRONG PASSWORD or OLD ADMINISTER NAME")
End If
Else
If Text7 = Text8 Then
sifre.AddNew
şifre("ADMINPROPERTY") = "programcıyaizinver"
şifre("PASSWORDNO") = "1"
şifre("ADMINISTERNAME") = Text2
sifre("PASSWORD") = Text7
sifre.Update
Else
MsgBox ("WRONG CONFIRMING NEW PASSWORD")
End If
End If
```

Frame4. Visible = False

Frame1. Visible = False Frame2. Visible = False

```
Text2 = ""
Text11 = ""
Text6 = ""
Text7 = ""
Text8 = ""
End If
Frame4. Visible = False
End Sub
Private Sub KDCButton5 Click()
sifreaç "select * from PASSWORDTABLOSU order by PASSWORDNO"
If sifre.RecordCount > 1 Then
sifre.MoveFirst
administericin = sifre("ADMINPROPERTY")
sifre.MoveLast
If sifre("ADMINISTERNAME") = Text9 And sifre("PASSWORD") = Text10 Or
administericin = Text9 Then
If administericin = Text10 Then
Form10.Show
Frame4. Visible = True
Set DataGrid1.DataSource = şifre
End If
If hastaneicin = 1 Then
hastaneiçin = 0
Frame1. Visible = True
Frame3. Visible = False
hastaneaç "select * from HASTANEHAKKINDA"
If hastane RecordCount > 0 Then
RichTextBox1.Text = hastane("ABOUTHOSPITAL")
End If
End If
If sifreigin = 1 Then
şifreiçin = 0
Frame2. Visible = True
Frame3. Visible = False
End If
End If
ElseIf sifre.RecordCount = 1 Then
If sifre("ADMINISTERNAME") = Text9 And sifre("PASSWORD") = Text10 Or
sifre("ADMINPROPERTY") = Text9 Then
administeriçin = şifre("ADMINPROPERTY")
If administeriçin = Text10 Then
Frame4. Visible = True
Set DataGrid1.DataSource = sifre
If hastaneiçin = 1 Then
hastaneicin = 0
```

Frame1. Visible = True

Frame3. Visible = False If hastane.RecordCount > 0 Then RichTextBox1.Text = hastane("ABOUTHOSPITAL") End If End If If sifreicin = 1 Then sifreicin = 0Frame2. Visible = True Frame3. Visible = False End If End If Else Frame2. Visible = True Frame3. Visible = False End If End Sub

Private Sub Text9\_Change()
If Len(Text9) >= 9 Then
If UCase(Mid(Text9, 1, 9)) = UCase("programcı") Then
Text9.PasswordChar = "\*"
End If
Else
Text9.PasswordChar = ""
End If
End Sub

- Codes of "database address" form which is used to connect to database when place of database has been changed or lost.

Private Sub Form\_Load()
Form10.Left = Screen.Width / 3
Form10.Top = Screen.Height / 3
Frame1.Visible = False
ProgressBar1.Min = 0
ProgressBar1.Max = 51
End Sub

Private Sub KDCButton1\_Click()
If Not Text1 = "" Then
SaveSetting "hospital", "database", "databaseyer", Text1
bulundu = Dir(Text1, vbNormal)
If bulundu <> "" Then
Timer1.Enabled = True
Timer1.Interval = 100

Else
MsgBox ("Database could not be found...")
End If
End If
End Sub

Private Sub KDCButton2\_Click()
Form10.Visible = False
End Sub

Private Sub Timer1\_Timer()
Static i As Integer
If i = 9 Then
Frame1. Visible = True
ProgressBar1. Value = 0
Timer2. Enabled = True
Timer2. Interval = 100
Timer1. Enabled = False
End If
i = i + 1
End Sub

Private Sub Timer2\_Timer()
Static zaman As Long
If zaman = 50 Then
Frame1.Visible = False
Timer2.Enabled = False
End
End If
zaman = zaman + 1
zamn = Str(zaman)
ProgressBar1.Value = Val(zamn)
End Sub

# Codes of Database Module

Option Explicit
Public DosyaAdı As String
Public Bağlantı As Connection
Public kayıt As Recordset
Public kimlik As Recordset
Public tarih As Recordset
Public bul As Recordset
Public hesap As Recordset
Public hakkında As Recordset
Public bölüm As Recordset

Public sigorta As Recordset Public yatıscıkıs As Recordset Public yatakbölüm As Recordset Public doktorunhastaları As Recordset Public doktor As Recordset Public rapor As Recordset Public hastane As Recordset Public sifre As Recordset Public ilac As Recordset

Public Function VeriTabaniAç() As Boolean On Local Error GoTo hata DosyaAdı = DataBaseYer Set Bağlantı = New Connection Bağlantı.Open "Provider=Microsoft.Jet.OLEDB.4.0;Data Source=" & DosyaAdı & ";Persist Security Info=False" VeriTabanıAç = True hata: End Function

Public Function VeriTabaniKapat() As Boolean

If yerbulunamadı <> 1 Then

Bağlantı.Close

Set Bağlantı = Nothing

Set ilac = Nothing

Set rapor = Nothing

Set kayıt = Nothing

Set hakkında = Nothing

Set bölüm = Nothing

Set sigorta = Nothing

Set kimlik = Nothing

Set tarih = Nothing

Set hastane = Nothing Set sifre = Nothing

Set bul = Nothing

Set yatiscikis = Nothing

Set yatakbölüm = Nothing

Set doktorunhastaları = Nothing

Set doktor = Nothing

Else

End

End If

**End Function** 

Public Sub KayıtAç(sql As String) Set kayıt = New Recordset

kayıt.CursorLocation = adUseClient kayıt.Open sql, Bağlantı, adOpenKeyset, adLockOptimistic End Sub

Public Sub hakkındaaç(sql As String)
Set hakkında = New Recordset
hakkında.CursorLocation = adUseClient
hakkında.Open sql, Bağlantı, adOpenKeyset, adLockOptimistic
End Sub

Public Sub bölümAç(sql As String)
Set bölüm = New Recordset
bölüm.CursorLocation = adUseClient
bölüm.Open sql, Bağlantı, adOpenKeyset, adLockOptimistic
End Sub

Public Sub sigortaAç(sql As String)
Set sigorta = New Recordset
sigorta.CursorLocation = adUseClient
sigorta.Open sql, Bağlantı, adOpenKeyset, adLockOptimistic
End Sub

Public Sub bulAç(sql As String)
Set bul = New Recordset
bul.CursorLocation = adUseClient
bul.Open sql, Bağlantı, adOpenKeyset, adLockOptimistic
End Sub

Public Sub kimlikAç(sql As String)
Set kimlik = New Recordset
kimlik.CursorLocation = adUseClient
kimlik.Open sql, Bağlantı, adOpenKeyset, adLockOptimistic
End Sub

Public Sub tarihAç(sql As String)
Set tarih = New Recordset
tarih.CursorLocation = adUseClient
tarih.Open sql, Bağlantı, adOpenKeyset, adLockOptimistic
End Sub

Public Sub yatıscıkısaç(sql As String) Set yatıscıkıs = New Recordset yatıscıkıs.CursorLocation = adUseClient yatıscıkıs.Open sql, Bağlantı, adOpenKeyset, adLockOptimistic End Sub

Public Sub yatakbölümAç(sql As String)
Set yatakbölüm = New Recordset
yatakbölüm.CursorLocation = adUseClient
yatakbölüm.Open sql, Bağlantı, adOpenKeyset, adLockOptimistic
End Sub

Public Sub doktorunhastalarıAç(sql As String)
Set doktorunhastaları = New Recordset
doktorunhastaları.CursorLocation = adUseClient
doktorunhastaları.Open sql, Bağlantı, adOpenKeyset, adLockOptimistic
End Sub

Public Sub doktorAç(sql As String)
Set doktor = New Recordset
doktor.CursorLocation = adUseClient
doktor.Open sql, Bağlantı, adOpenKeyset, adLockOptimistic
End Sub

Public Sub raporaç(sql As String)
Set rapor = New Recordset
rapor.CursorLocation = adUseClient
rapor.Open sql, Bağlantı, adOpenKeyset, adLockOptimistic
End Sub

Public Sub hastaneaç(sql As String)
Set hastane = New Recordset
hastane.CursorLocation = adUseClient
hastane.Open sql, Bağlantı, adOpenKeyset, adLockOptimistic
End Sub

Public Sub şifreaç(sql As String)

Set şifre = New Recordset

şifre.CursorLocation = adUseClient

şifre.Open sql, Bağlantı, adOpenKeyset, adLockOptimistic

End Sub

Public Sub ilacAç(sql As String) Set ilac = New Recordset ilac.CursorLocation = adUseClient
ilac.Open sql, Bağlantı, adOpenKeyset, adLockOptimistic
End Sub

### Codes of Globals Menu

Global DataBaseYer As String Global yenidoktor As Integer Global dogrudeger As Integer Global yerbulunamadı As Integer Global doktorupdateistek As Integer Global tarihtenokundu As Integer Global form1doktoristek As Integer Global formlistek As Integer Global form2istek As Integer Global check2onay As Integer Global check3onay As Integer Global tarihdegisti As Integer Global updateistek As Integer Global yenisigorta As Integer Global numara As String Global ad As String Global doktoriçinbölüm As String Global unvan As String Global BOLUMADI As String Global YATAKNO As String Global YATAKDEGIS As Integer Global TEXTLER As Integer Global yatakistek As Integer Global form1bölümistek As Integer Global yatısgüncellenmeli As Integer Global cıkısgüncellenmeli As Integer Global endmtinbed As Integer Global mtinbed As Integer Global yenibölüm As Integer Global blmupdateistek As Integer Global bulmaformu As Integer Global bölümdekiyatakiptal As String Global degisecekbölümadı As String Global text18bosdegil As String Global hastaneiçin As Integer

Global şifreiçin As Integer